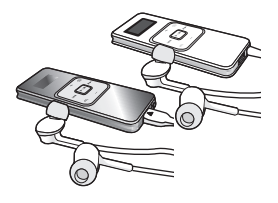

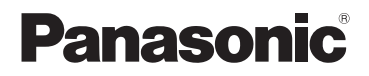

取扱説明書

SD オーディオプレーヤー

# 品番 SV-SD800N SV-SD400V

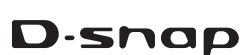

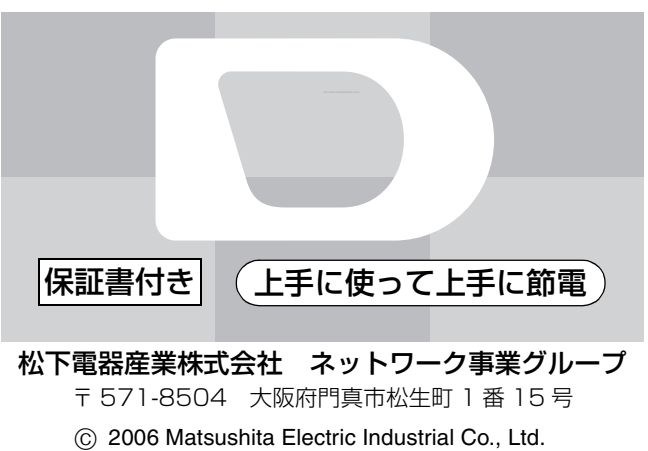

(松下電器産業株式会社)All Rights Reserved.

RQT8768-1S F0806Re1086

はじめに

このたびは、SD オーディオプレーヤー をお買い上げいただき、まことにありが とうございました。

この取扱説明書をよくお読みのうえ、正しくお使いください。

特に「安全上のご注意」(47 ~ 52 ページ)は、ご使用前に必ずお読みいただき、 安全にお使いください。

お読みになったあとは、保証書と一緒に大切に保管し、必要なときにお読みください。 保証書は、「お買い上げ日・販売店名」などの記入を必ず確かめ、販売店からお受 け取りください。

本書は SV-SD800N と SV-SD400V を共用しており、SV-SD800N のイラス トを使用しております。本書内の写真は、説明のためスチル写真から合成していま す。また、本書内の製品姿図・イラスト・メニュー画面などは実物と多少異なりま すが、ご了承ください。

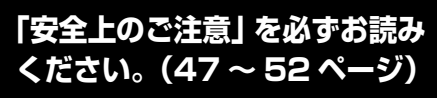

# もくじ

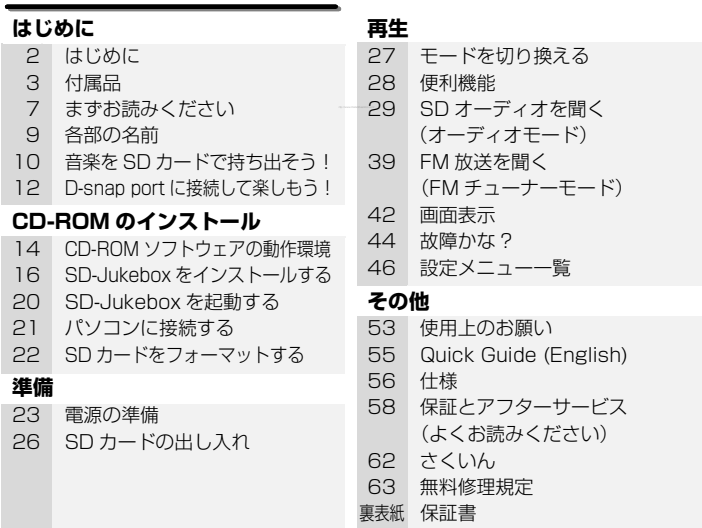

●英語のクイックガイドを 55 ページに記載しております。どうぞご利用ください。

≥The English Quick Guide is indicated on P55. Refer to the pages if you prefer English.

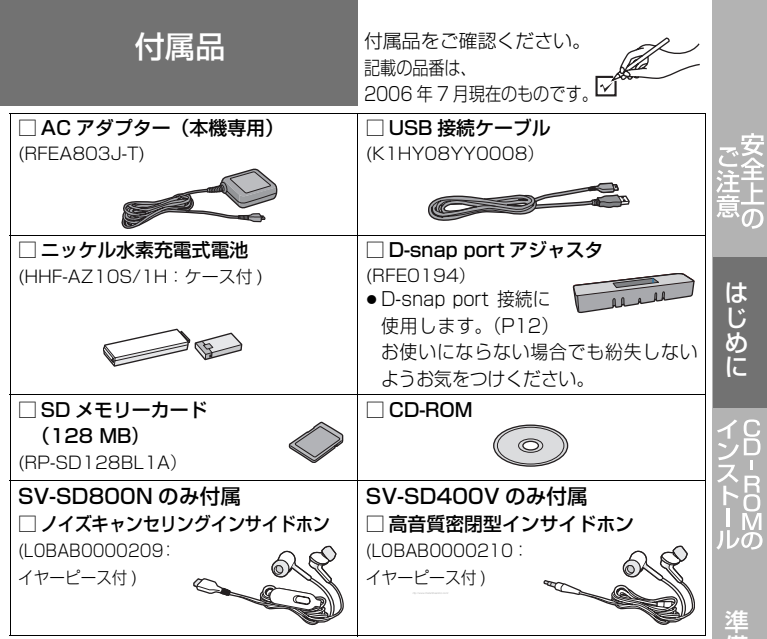

- ●ノイズキャンヤリングインサイドホンは SV-SD800N 専用です。SV-SD400V では使用できません。
- ●本書では、ノイズキャンセリングインサイドホンと高音質密閉型インサイドホン のことを「インサイドホン」と記載しています。

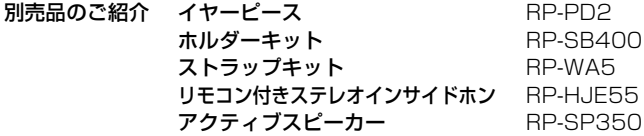

付属品や別売品は、販売店でお買い求めいただけます。 松下グループのショッピングサイト「パナセンス」でもお買い求めいただけ るものもあります。詳しくは「パナセンス」のサイトをご確認ください。

<sup>d</sup>ana Sense http://www.sense.panasonic.co.jp/

3

の 他

備

再 生

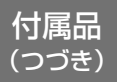

# インサイドホンの装着のしかた

イヤーピースが耳の穴にフィットしていないと、密閉性が低下し、低音が 出ないことがあります。より良い音で聞いていただくために、耳に正しく 装着してください。

### インサイドホンのL(左)とR(右) の表示を確認して耳へ装着する

- ●少しまわすようにすると、奥まで入 れやすくなり、耳にぴったりと装着 しやすくなります。
- ●インサイドホンを使用中に気分が 悪くなった場合は、すぐに使用を中 止してください。

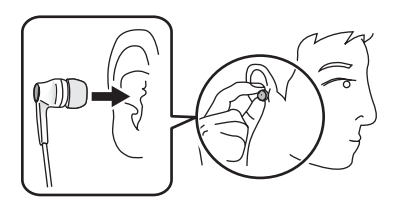

### イヤーピースについて

お買い上げ時には、M サイズが装着されて います。 サイズが耳の穴に合わない場合は、 付属の S サイズや L サイズに付け換えてく ださい。

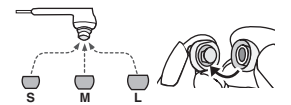

●イヤーピースは長期の使用または保存により、劣化することがあります。

# ノイズキャンセリングインサイドホン(SV-SD800N のみ)

ノイズキャンセリングインサイドホンでは、外部の雑音を遮断して静かに 音楽を楽しんだり、音楽を聞いている場合でも、周囲の音を増幅して周囲 の音を聞こえやすくすることができます。

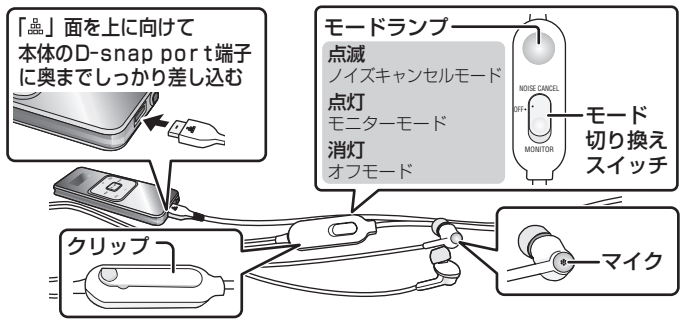

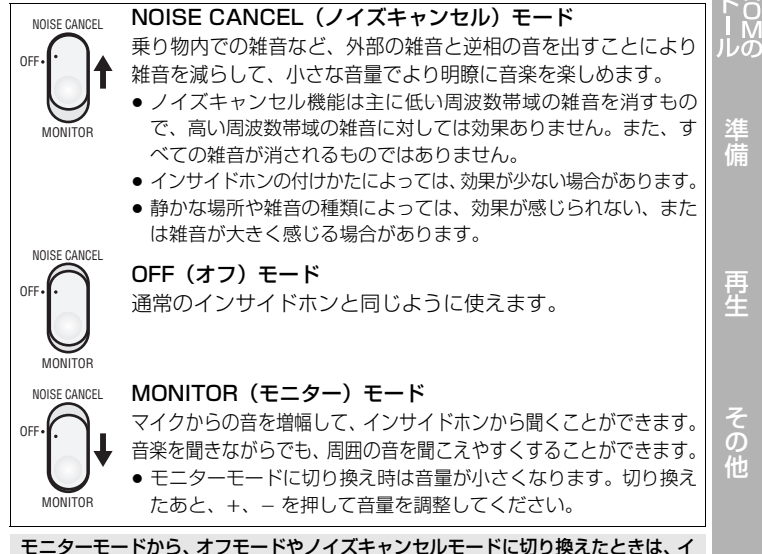

ンサイドホンから聞こえる音楽が大きくなります。音量にお気をつけください。

は じ め に

準

再

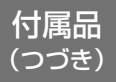

- ●インサイドホンのマイクを、手などで覆わないでください。ノイズキャンセル機 能やモニター機能の効果がなくなることがあります。
- ●ノイズキャンセリングインサイドホンを本機に接続している場合、お持ちのヘッ ドホンなどをインサイドホン端子に接続しないでください。
- ●SD オーディオプレーヤー本体がマーク登録 / 解除などの SD カード書き込み中 は、ノイズキャンセルモードまたはモニターモードに設定していても、効果はオ フモードになります。モードランプも消灯します
- ●ノイズキャンセルモード、モニターモードに設定している場合、オフモードより も電池持続時間が短くなります。(P56、57)
- ●電池残量が少ないときに、オフモードからノイズキャンセルモード、モニターモー ドに切り換えると、電源が切れる場合があります。
- ●ピーというハウリング音が出る場合は、インサイドホンを付け直すか、オフモー ドに切り換えてください。
- ●ノイズキャンセルモードでは、周囲の音を遮断するので警告音なども聞こえにく くなります。運転中や、周囲の音が聞こえないと危険な場所(踏切、駅のホーム など)では使わないでください。

## 高音質密閉型インサイドホン(SV-SD400V のみ付属)

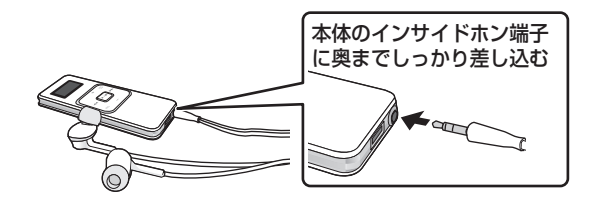

# まずお読みください

## SD カード

- ●本機はSD規格に準拠したFAT12、FAT16形式でフォーマットされたSDメモ リーカードや miniSD カード(miniSD アダプターが必要です)、および FAT32 形式でフォーマットされた SDHC メモリーカードに対応しています。
- ●本機では以下の容量のカードが使用できます。(Panasonic の製品を推奨)  $-$  SD  $\times$   $\pm$  U  $\pi$   $\lt$   $\pm$   $\lt$   $\pm$ 
	- SDHC メモリーカード (4 GB まで)
- ●使用可能領域は表示容量より少なくなります。
- ●本書ではこれらのカードのことを「SD カード」と記載しています。
- ●SD カードによっては、電池寿命が極端に短くなる場合があります。Panasonic の製品をお使いになることをおすすめします。
- ●最新情報は http://panasonic.jp/support/d\_snap をご確認ください。

## 故障を防ぐために

- ズボンの後ろポケットに入れて座らない でください。
- インサイドホンを本機に巻き付けたまま、 かばんの中に入れ、外から大きな力を加え ないでください。 表示パネルの破損につながります。
- 本機に、雨水や水滴などがかからないよう にしてください。 特に、ストラップ(別売)使用時の手洗い などで、本機に水がかからないようお気を
	- つけください。
	- 万一雨水や水滴、汗などが付着したとき
	- は、水をよく絞った布でふき、そのあと乾いた布でふいてください。

この装置は、情報処理装置等電波障害自主規制協議会(VCCI)の基準に基づくクラ ス B 情報技術装置です。この装置は、家庭環境で使用することを目的としています が、この装置がラジオやテレビジョン受信機に近接して使用されると、受信障害を引 き起こすことがあります。取扱説明書に従って正しい取り扱いをしてください。

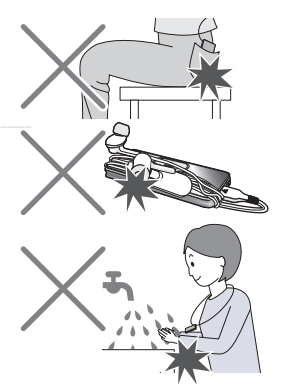

準 備

再 生

7

の 他 まずお読みください (つづき)

- ●本製品におけるデータの破損につきましては、当社は一切の責任を負いかねま すので、あらかじめご了承ください。
- ●本製品または SD カードの不具合で録音されなかった場合の内容の補償につい てはご容赦ください。
- ≥SDHC ロゴは商標です。
- ●miniSD ロゴは商標です。
- ●Microsoftおよび Windowsは米国Microsoft Corporationの米国およびその 他の国における登録商標または商標です。
- ●MPEG Audio Layer3音声圧縮技術は、Fraunhofer IISおよびThomson から ライセンスを受けています。
- ●Windows Media、Windowsロゴは米国その他の国で米国Microsoft Corporation の登録商標または商標になっています。本製品は、Microsoft Corporation と複数 のサードパーティの一定の知的財産権によって保護されています。本製品以外での 前述の技術の利用もしくは配布は、Microsoft もしくは権限を有する Microsoft の 子会社とサードパーティによるライセンスがない限り禁止されています。
- ≥Portions of this product are protected under copyright law and are provided under license by ARIS/SOLANA/4C.
- ●Intel、 Pentiumおよび Celeronは Intel Corporationの米国およびその他の国 における登録商標または商標です。
- ●IBMおよび PC/ATは米国 International Business Machines Corporation の登録商標です。
- Macintosh は、米国その他の国で登録された米国アップルコンピュータ社の商標です。
- ≥Adobe、 Adobe ロゴ、Adobe Acrobat、および Acrobat Reader は、アドビ システムズ社の米国および / または各国での商標または登録商標です。
- ●音楽認識技術と音楽関連データは Gracenote® によって提供さ れています。Gracenote および CDDB は Gracenote の登録商 標です。"Gracenote"、"CDDB"、"Powered by Gracenote" ロゴおよびロゴ表記は Gracenote の商標です。

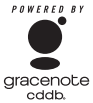

- CD and music-related data from Gracenote, Inc., copyright © 2000–2003 Gracenote, Gracenote CDDB® Client Software, copyright 2000―2003 Gracenote.
- ≥米国特許番号No.5,987,525、No.6,061,680、No.6,154,773、No.6,161,132、 No.6,230,192、No.6,230,207、No.6,240,459、No.6,330,593 上記以外の ものについては特許出願中。
- ●その他、本文で記載されている各種名称、会社名、商品名などは各社の商標ま たは登録商標です。なお、本文中では TM、R マークは一部明記していません。

# 各部の名前

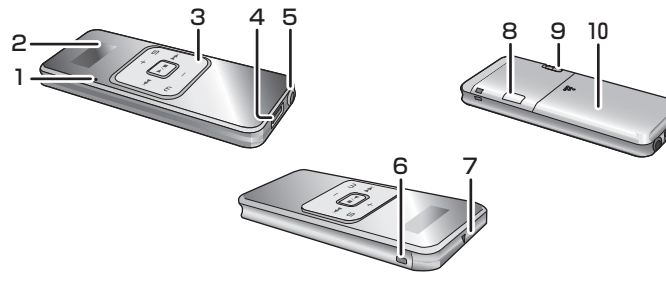

1. 動作表示ランプ

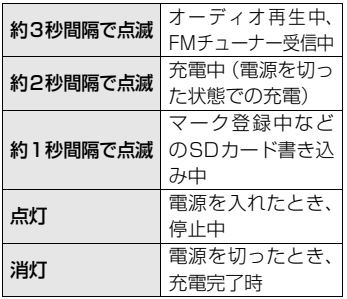

- 2. 表示パネル
	- ●しばらくすると省雷力のため、表 示が消えます。消えているときは、 音量ボタン (+ · -) を押すか、 HOLD スイッチを切り換えると、 再度点灯します。
- 3. 操作ボタン 1/∫ 再生 / 停止 ● 電源の入 / 切にも使用します。 入:ポンと押す 切:約 2 秒以上押したままにする ▶▶ スキップ (とび越し) / тm サーチ(早送り) スキップ(とび越し)/ http://www.DataSheet4U.com/サーチ(早戻し) 準 音量 備 モード切換え m オーディオ再生プレイ  $\mathbf{S}$ リスト選択 4. D-snap port 端子 再 5. インサイドホン端子 生 (‰3.5 mmステレオミニジャック) 6. ストラップ取付部 7. カードふた 8. マークボタン [MARK] の 9. HOLD スイッチ [HOLD] 他 10. 電池ふた

は じ め に

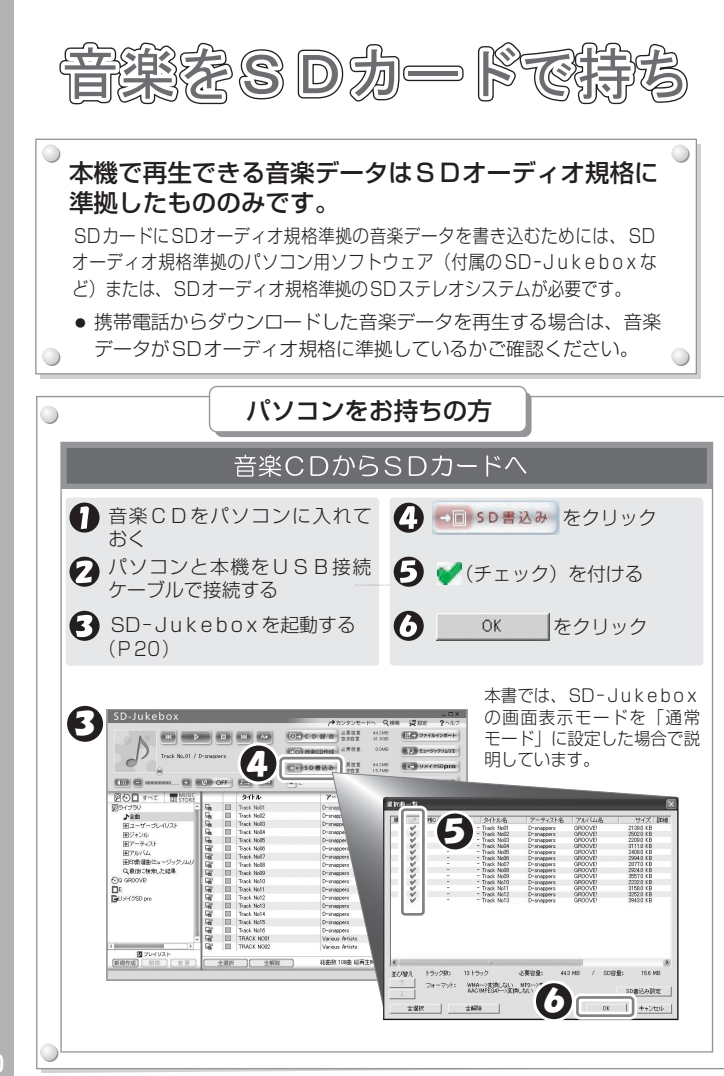

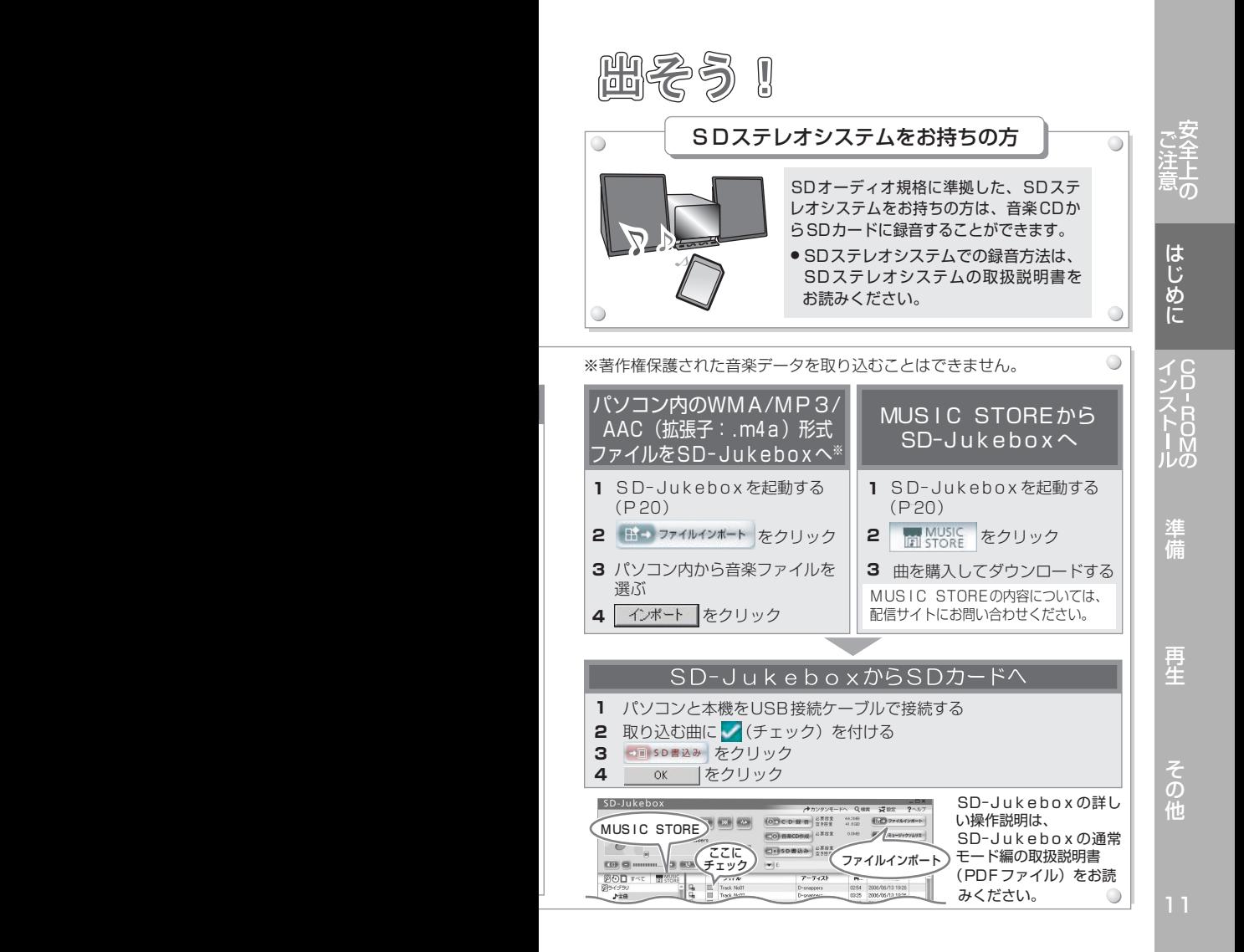

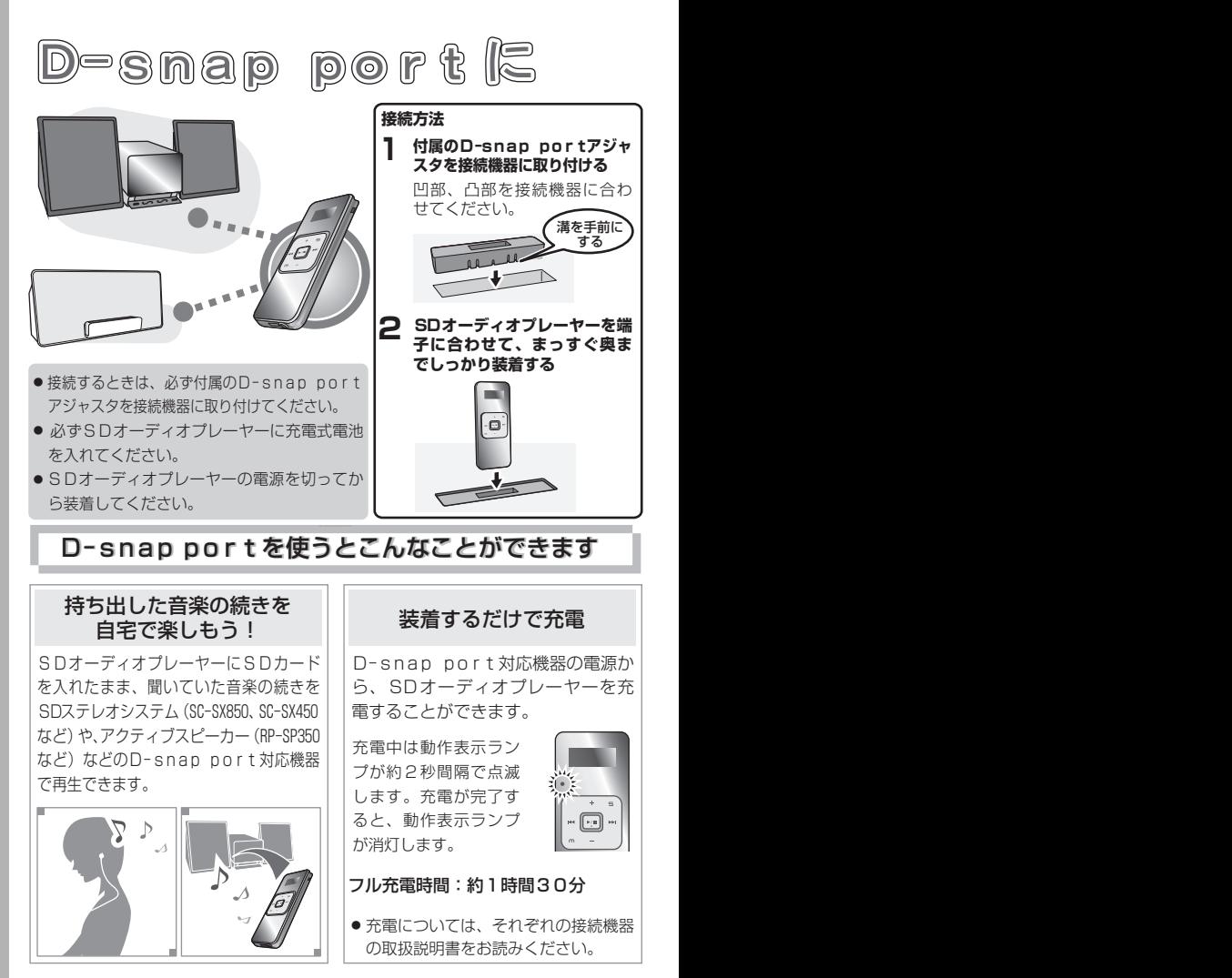

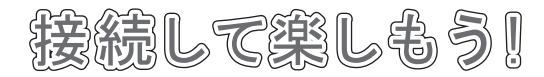

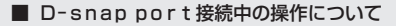

SDステレオシステムと接続した場合

- SDオーディオプレーヤーで操作することはできません。 SDステレオシステムで操作してください。
- D-snap port接続前にSDオーディオプレーヤーをFMチューナー モードに設定していた場合、接続するとオーディオモードになります。 接続を外したあとは、接続前のモードになります。
- SDステレオシステムと接続した場合は、SDオーディオプレーヤーで設 定した「音質効果」、「EQ」の効果はありません。SDステレオシステ ムで設定してください。

#### アクティブスピーカーと接続した場合

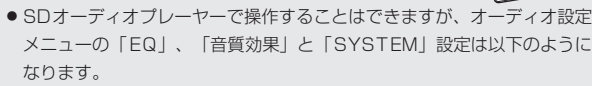

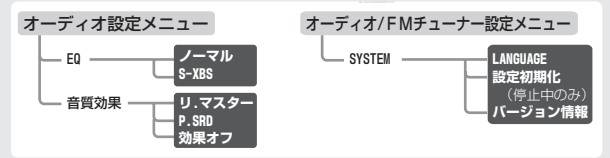

- ●音量と「EQ」、「音質効果」は、接続中に設定を変更しても、接続を外した あとは、接続前の設定になります。再度、アクティブスピーカーに接続する と、以前アクティブスピーカー接続時に設定したときの設定になります。
- ●「再生モード」を「A-Bリピート」、「ザッピング」、「イントロ再生」に設定してい る場合、D-snap port接続したり、接続を外すと、「ノーマル」になります。
- SDオーディオプレーヤーの電源が入った状態で、D-snap port接続を外す と、SDオーディオプレーヤーの電源が切れます。
- D-snap port端子の入出力信号はアナログ信号です。

 $\rightarrow$ 

詳しくはそれぞれの接続機器の取扱説明書をお読みください。

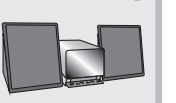

は じ め に

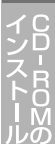

再 生

準 備

の 他

# CD-ROM ソフトウェアの 動作環境

#### 対応パソコン

下記対応の OS(日本語版)がプリインストールされた IBM PC/AT またはその 互換機

#### 対応 OS(日本語版)

Microsoft® Windows® 2000 Professional Service Pack 2、3、4 Microsoft® Windows® XP Home Edition/Professional および Service Pack 1、2

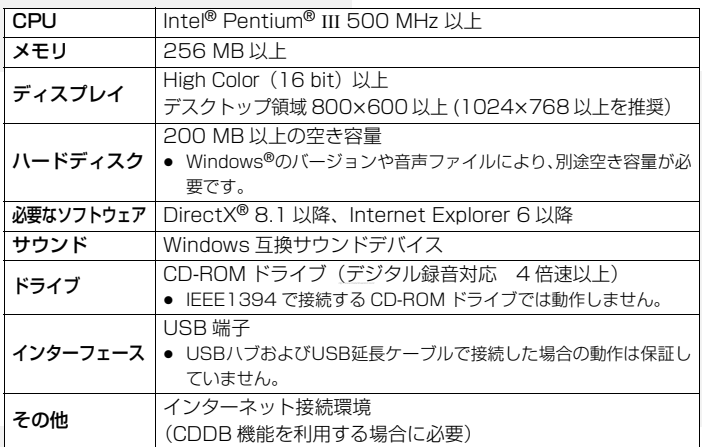

 $\Box$ 

- 推奨環境のすべてのパソコンについて動作を保証するものではありません。
- NEC PC-98 シリーズとその互換機での動作は保証していません。
- 左ページ対応 OS 以外の Windows 環境での動作は保証していません。
- ≥ Windows® 3.1、Windows® 95、Windows® 98、Windows® 98SE、 Windows® Me、Windows NT®およびMacintoshには対応していません。
- OS のアップグレード環境での動作は保証していません。
- マルチブート環境には対応していません。
- システム管理者権限 (Administrator) のユーザーのみで使用可能です。
- お客様が自作されたパソコンでの動作は保証していません。
- 64 ビット OS 搭載のパソコンには対応していません。
- ディスクレーベル面に"di "のマークが入っていない音楽 CDの再生 / 録 音には対応していません。
- 他のアプリケーションが同時に起動している場合は左ページ条件の限りでは ありません。
- パソコンの環境によっては録音ができなかったり、録音した音楽データが 使えない等の不具合が発生する場合があります。お客様の音楽データの損 失ならびにその他の直接 / 間接的な障害につきましては、当社および販売 店等に故意または重過失がない限り、当社および販売店等はその責任を負 いません。

# SD-Jukebox のご使用上の制限

SD-Jukebox は音楽文化の健全な発展と正当な購入者の権利を保護す るため、暗号技術を利用した著作権保護技術が組み込まれています。こ のため、ご使用いただくにあたり下記の制限があります。

- SD-Jukebox は音楽データを暗号化してハードディスクに記録し ます。暗号化された音楽データを別のフォルダーやドライブ、他 のパソコンに移動 / 複写して使用することはできません。
- ご使用の CPU ならびにハードディスクの固有情報を暗号化処理 のために使用しております。そのため、どちらか一方でも交換す ると、それ以前の音楽データが使用できなくなる場合があります。

 $\sigma$ は

め

ルの 準

備

再 生

15

の 他

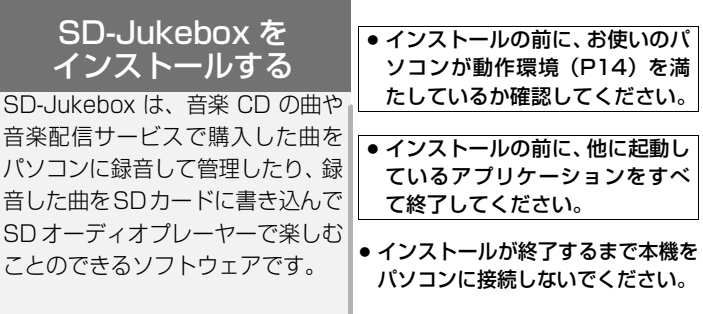

必ず付属のCD-ROMからSD-Jukebox Ver6.0をインストール してください。

SD-Jukebox Ver4.0 ~ Ver5.x をお使いの場合は、SD-Jukebox が本機を認 識しませんので、本機とパソコンを接続しても、SD-Jukebox を使って音楽 データを SD カードに転送することができません。

すでにSD-Jukebox Ver4.0~Ver5.xをインストールされている方は 以下のいずれかの方法でアンインストール後、インストールしてください。

● パソコンのコントロールパネルからアンインストールする場合 SD-Jukebox の通常モード編の取扱説明書(PDF ファイル)をお読みください。 アンインストール完了後、右ページの手順 2 から操作してインストールしてくだ さい。

### ● 付属の CD-ROM からアンインストールする場合

付属の CD-ROM を CD-ROM ドライブに入れて、「SD-Jukebox Ver.6.0 LE の インストール」をクリックすると、ファイル削除の確認画面が表示されます。 「OK」を選ぶとアンインストールが始まります。アンインストール完了後、右 ページの手順 3 から操作してインストールしてください。

Internet Explorer 6 以降がインス トールされていないパソコンでは、 右図の画面が表示されます。

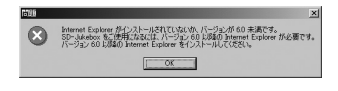

SD-Jukebox をインストールするには Internet Explorer 6 以降が必要です。 「OK」をクリックしてインストールを終了し、Internet Explorer 6をインストー ルしたあとで、再度 SD-Jukebox のインストールをしてください。

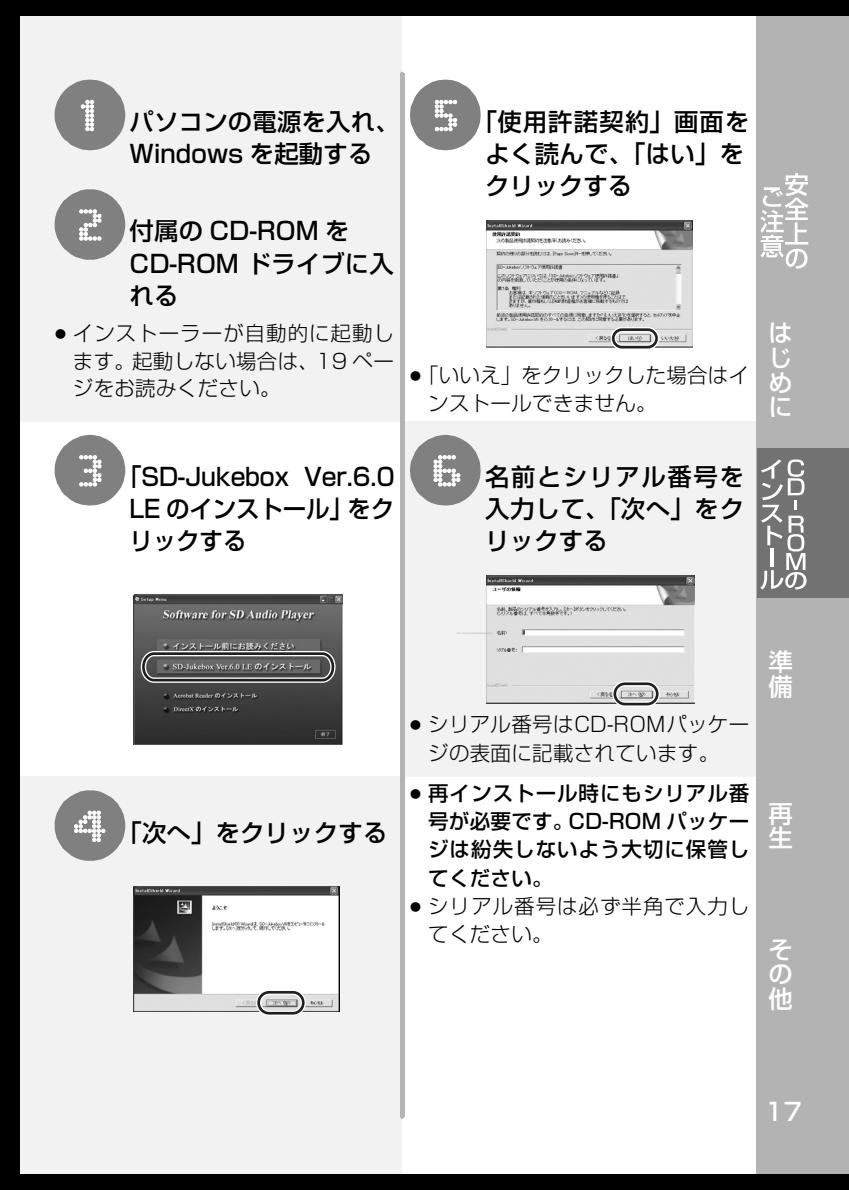

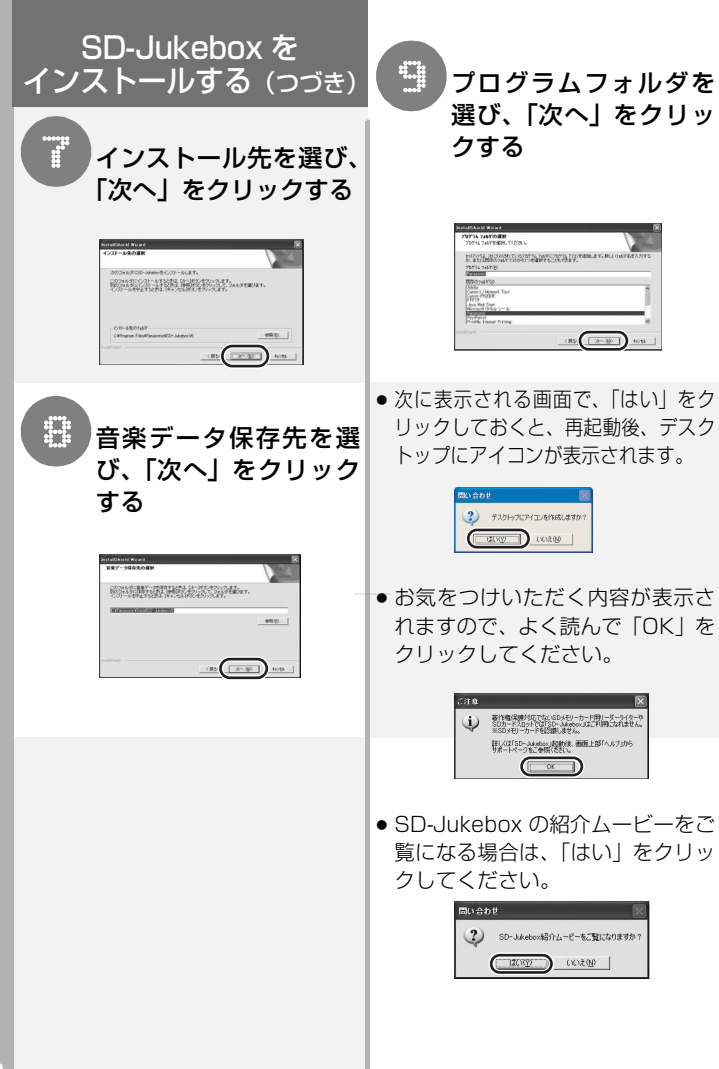

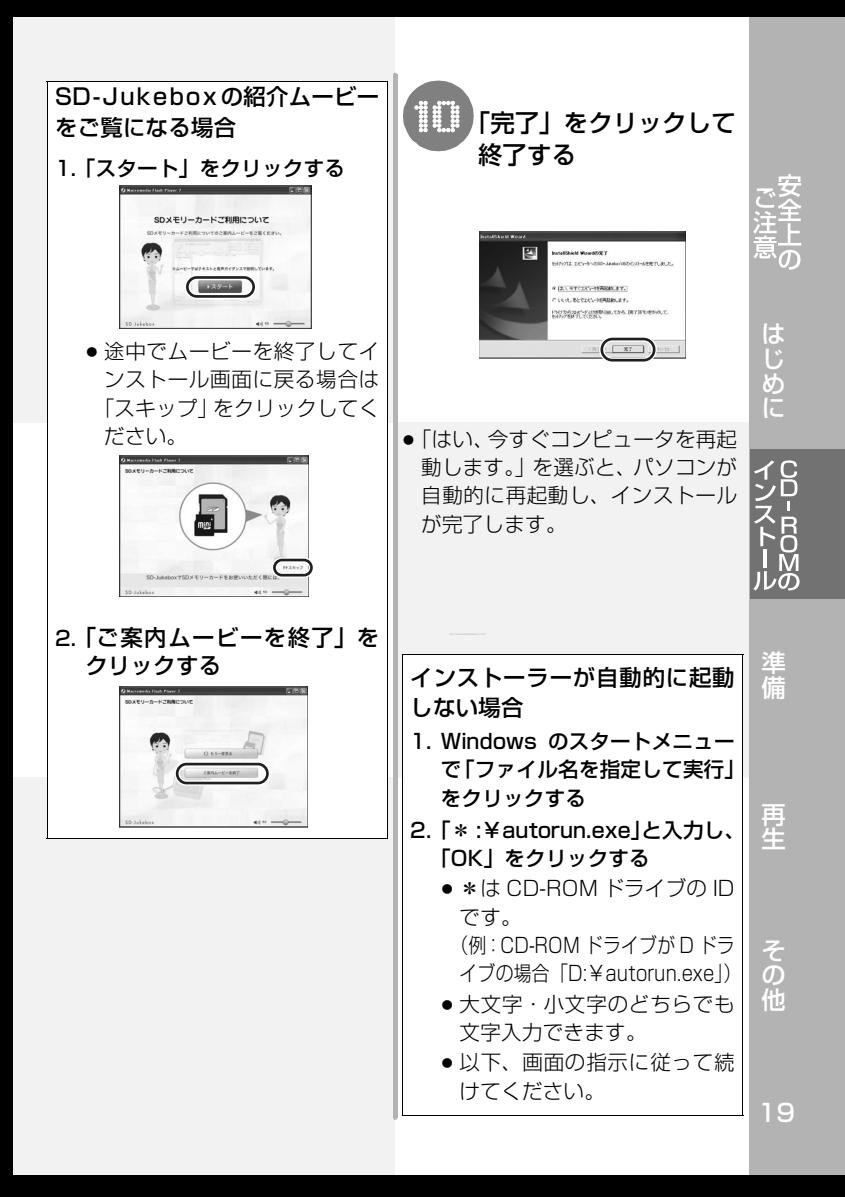

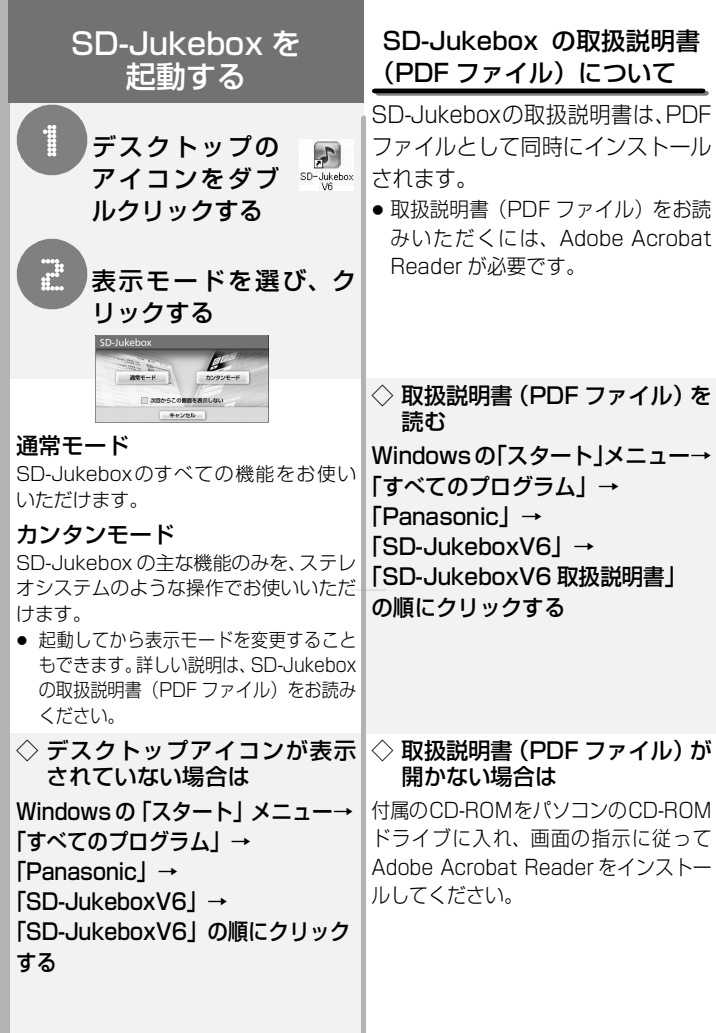

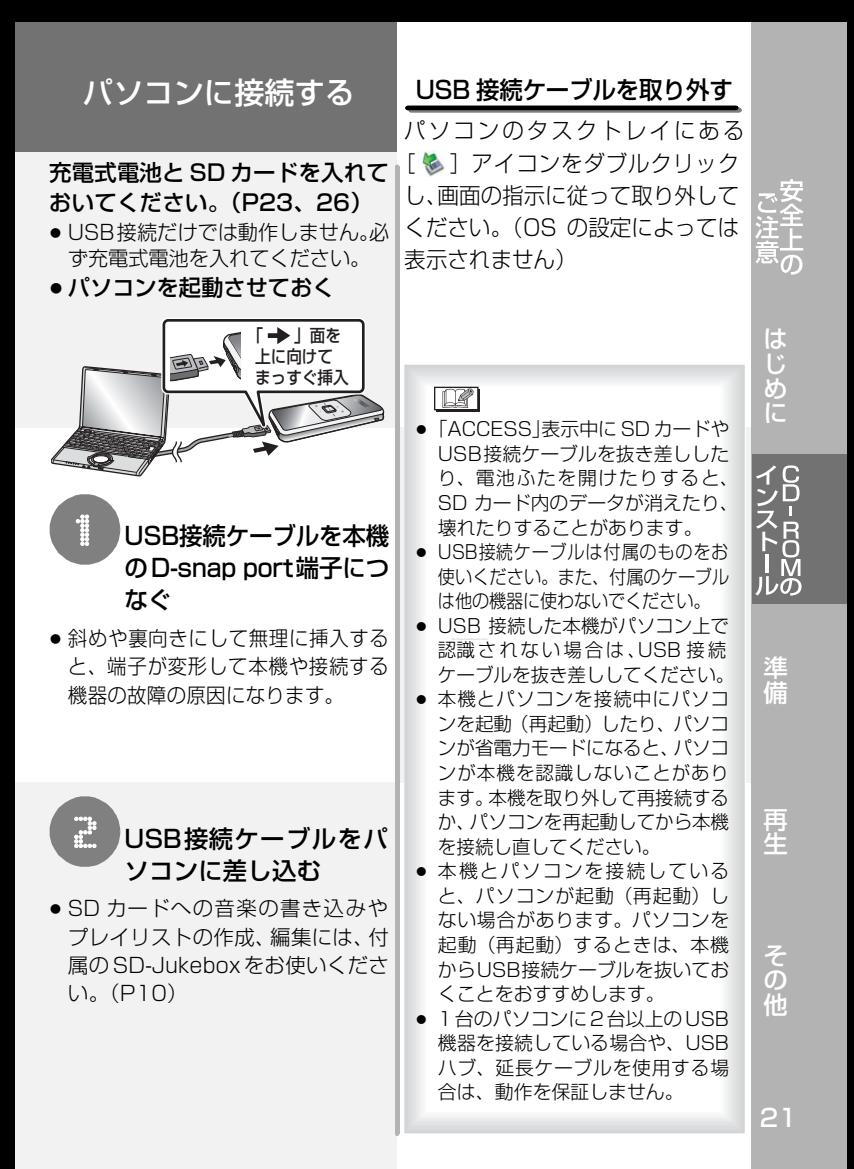

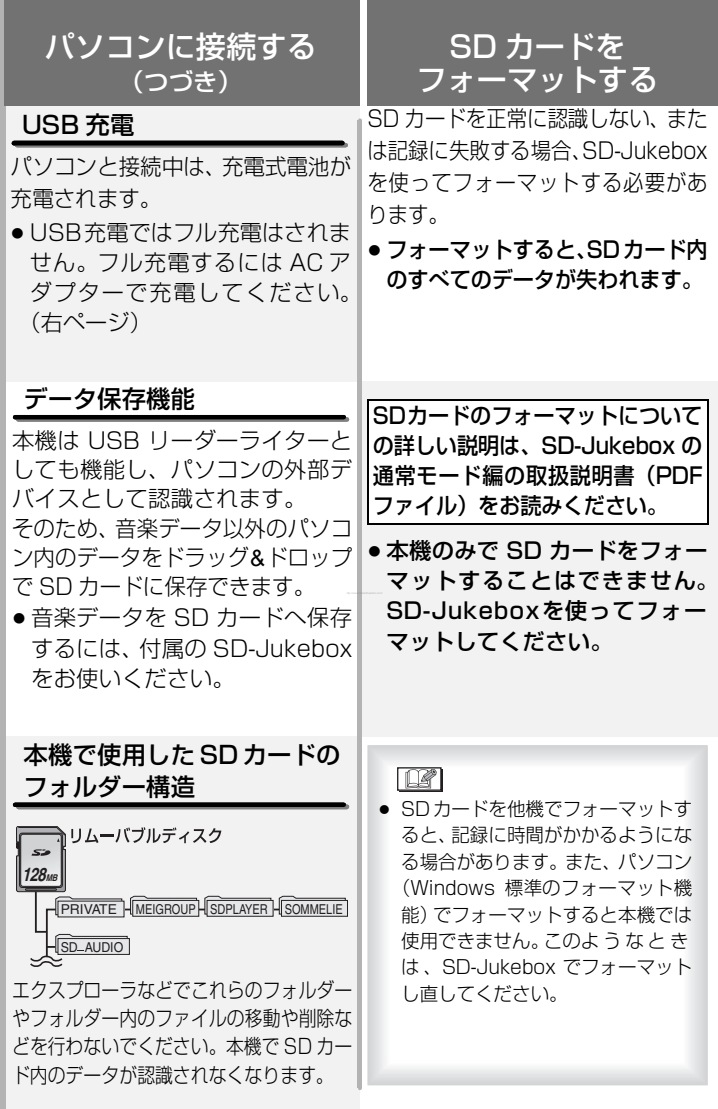

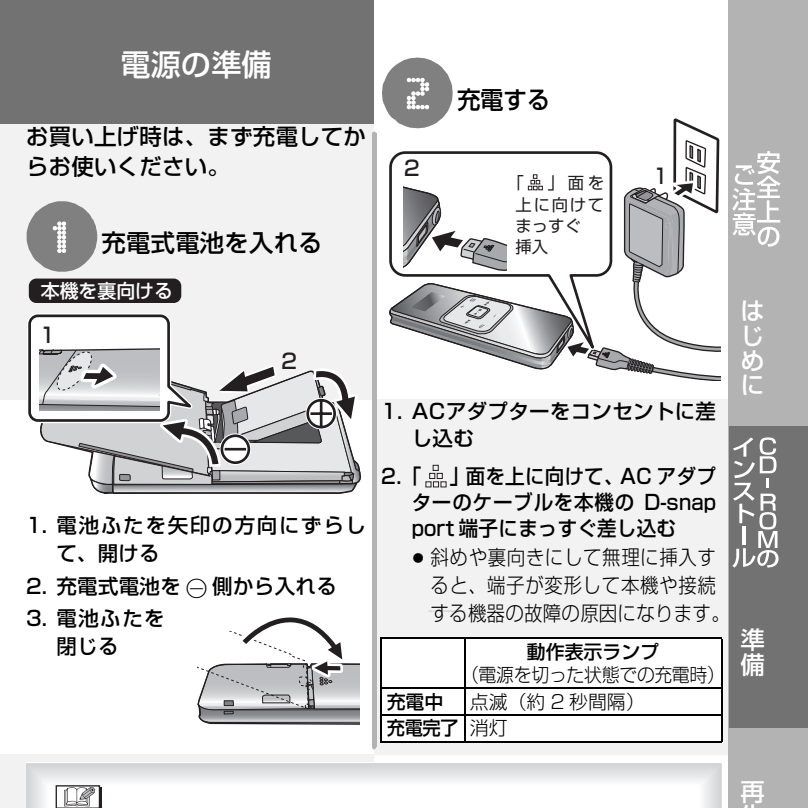

### $\Box$

- 電池残量を使い切らなくても、継ぎ足し充電が可能です。
- AC アダプターを電源として使用すると、連続して使用できます。この場合、 AC アダプターだけでは動作しません。必ず充電式電池を入れてください。
- SV-SD800N をお使いの場合、ノイズキャンセリングインサイドホンと、 AC アダプターは同時に接続できません。充電時や AC アダプターを電源と して使用時は、ノイズキャンセリングインサイドホンを外してください。
- ≥ AC アダプターは、本機専用ですので、他の機器には使用しないでください。 また、他の機器の AC アダプターを本機に使用しないでください。

23

の 他

生

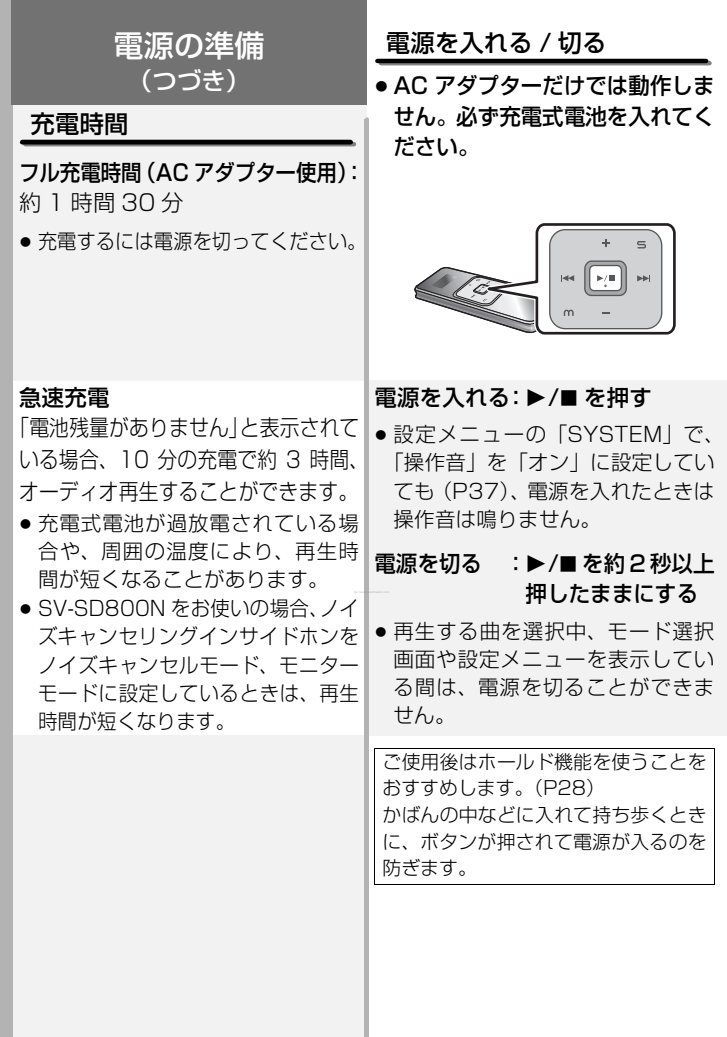

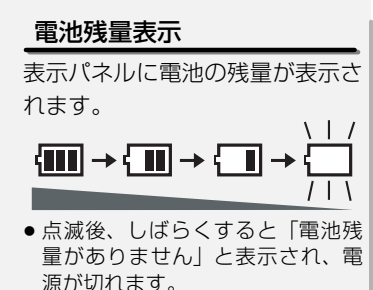

## ◇ 電池を消耗して電源が切れた ときは

●本機は電源を切ったときに設定を 書き込みます。電池を消耗して電 源が切れた場合は、電源が切れる 前に変更した設定は本機に記憶さ れません。

電池残量表示が点滅しているとき は早めに充電してください。

### ◇ 電池残量表示が点滅している ときは

- マーク登録 / 解除はできません。
- AC アダプターにつなぐ、または充 電式電池をフル充電してから操作 を行ってください。

# 充電式電池を取り出す

長期間使用しないときは、本機か ら充電式電池を取り出しておい てください。

- 1. 電池ふたを開ける(P23)
- 2. 電池取り出しレバーを矢印の方 向に押して取り出す

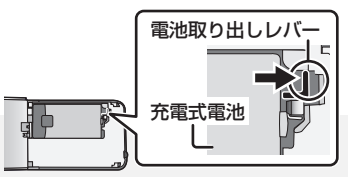

- ●本機の設定を変更したときは、電 源を切るまで充電式電池を取り出 さないでください。(変更した設定 が記憶されません)
- 取り出した充電式電池は付属の充 電式電池ケースに入れておくこと をおすすめします。

準 備

 $\sigma$ 

は め

 $\sigma$ 

再 生

の 他

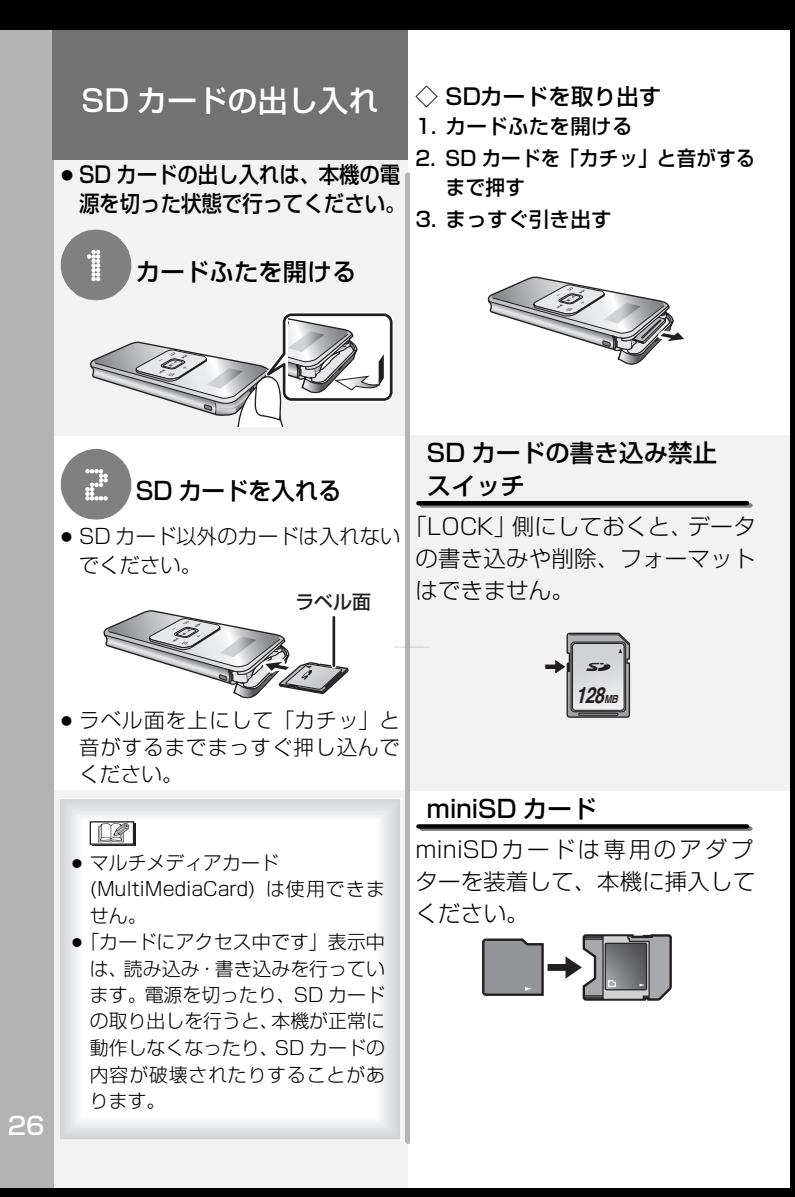

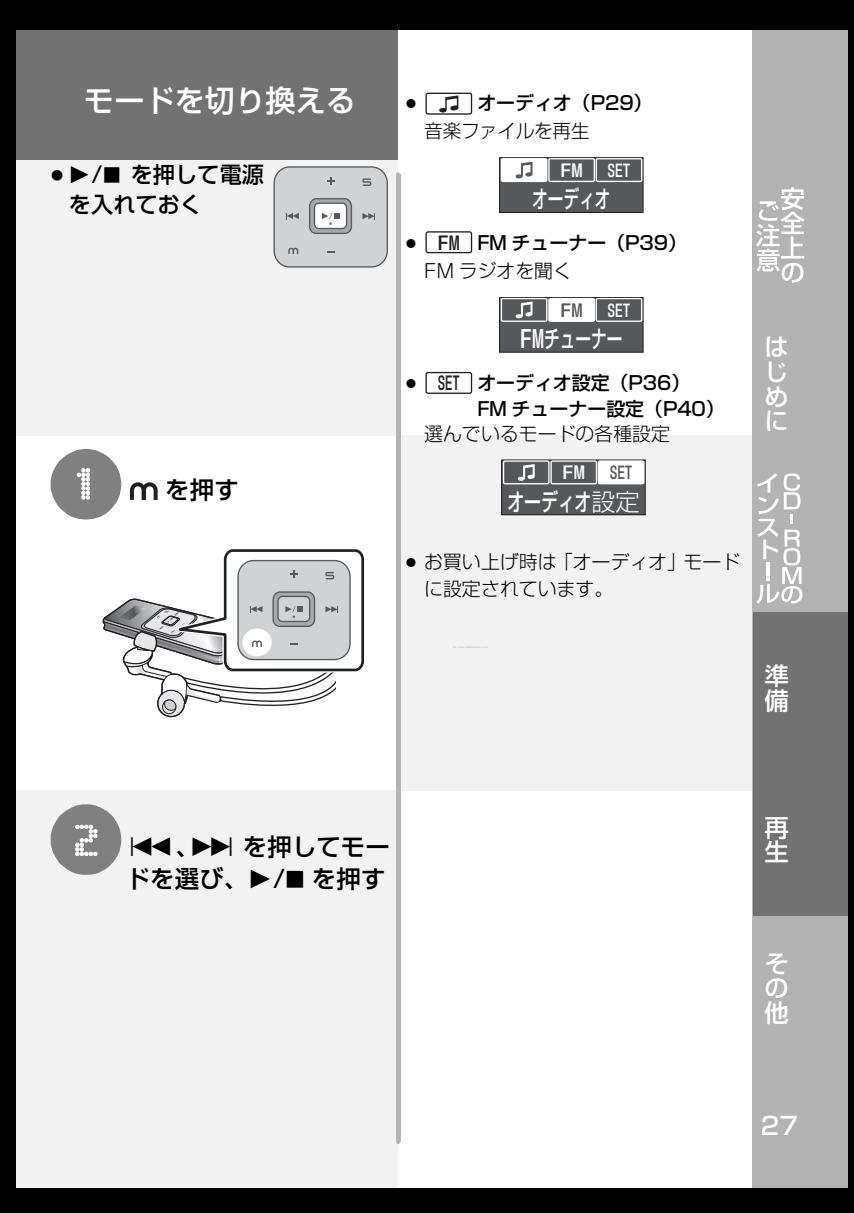

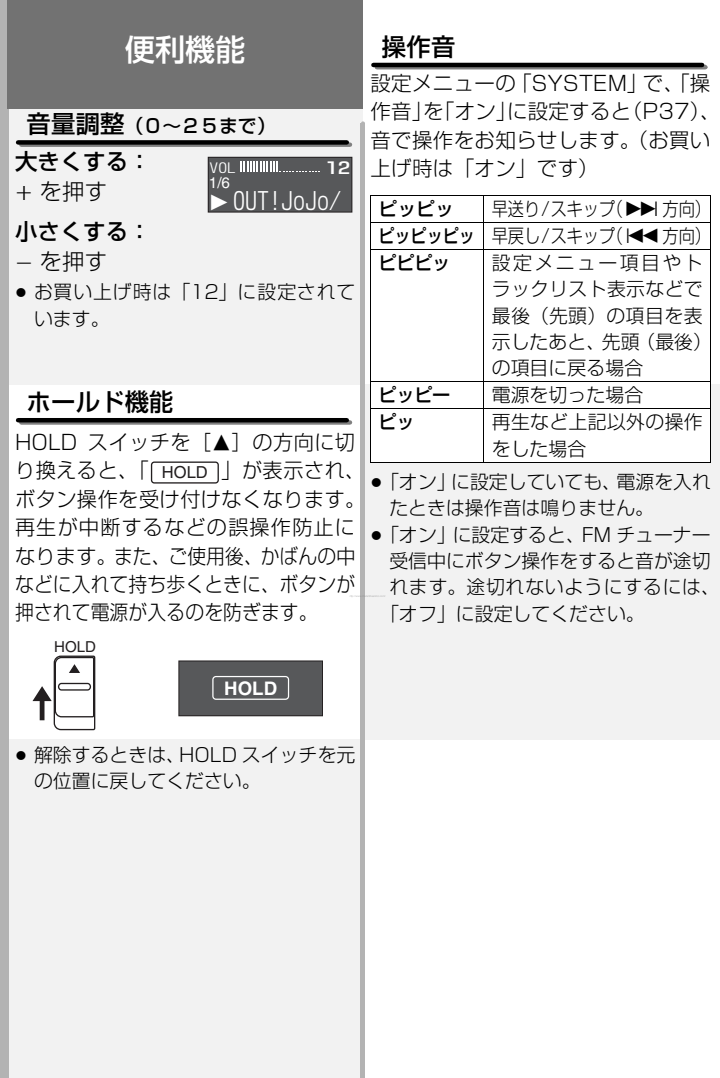

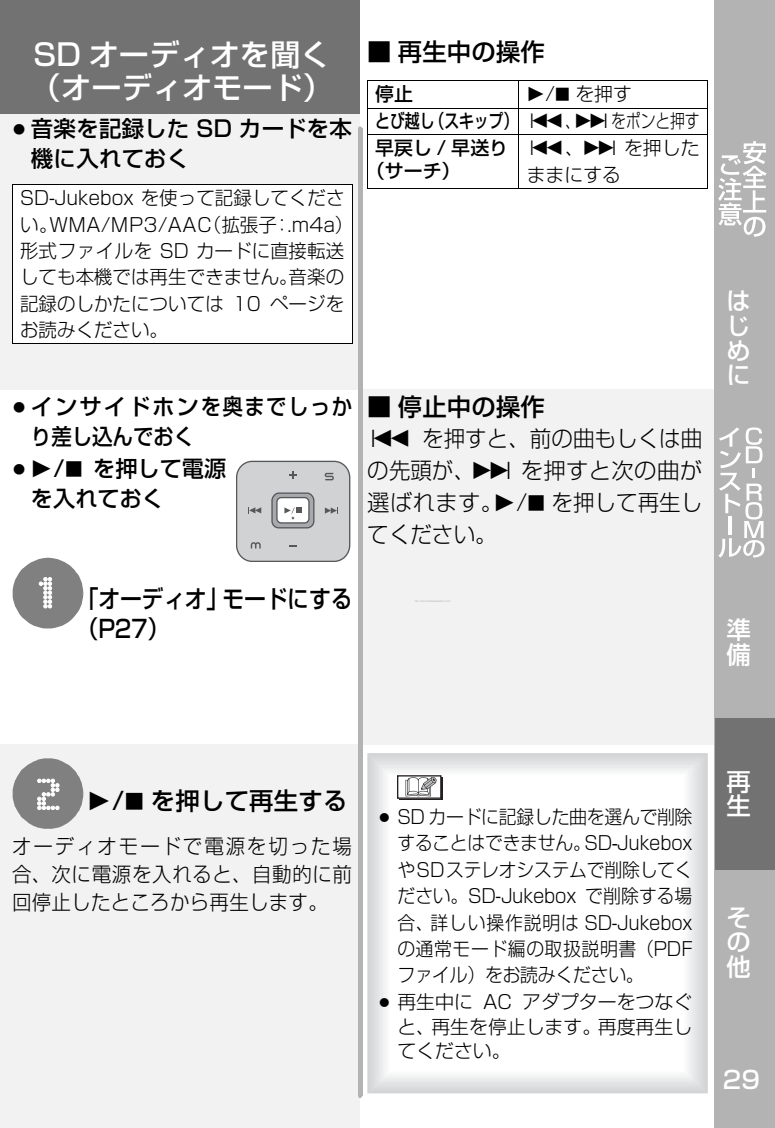

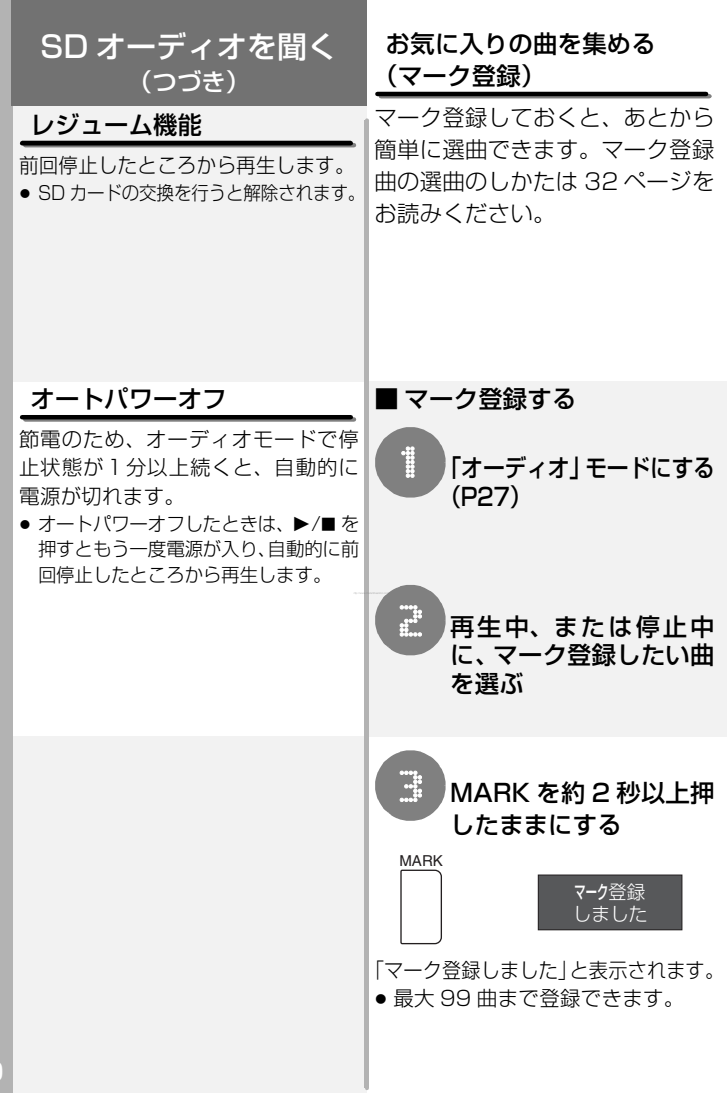

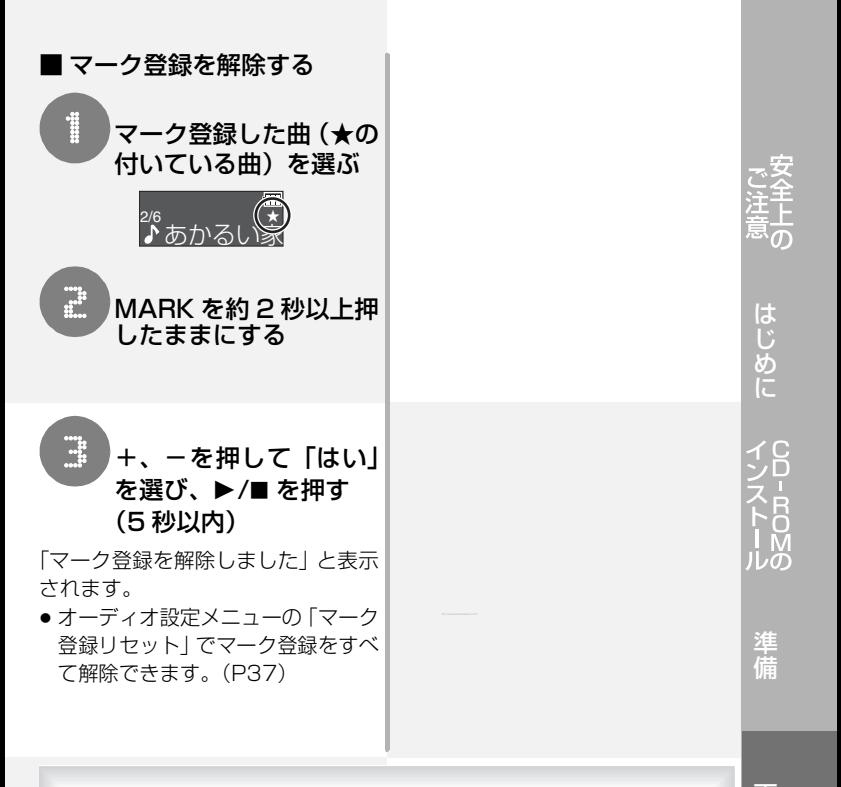

 $\Box$ 

- 再生中にマーク登録 (または解除)した場合、再生を停止したあとで SD カードに情報を書き込みますので、書き込みが終わるまで SD カードや充 電式電池を取り出さないでください。(情報が更新されません)
- 曲の終端付近 (約 5 秒間) を再生中は登録 / 解除できないことがあります。
- 再生するプレイリストを「マーク登録曲| にしている場合 (P32) マーク 登録の追加はできません。
- A-B リピート中はマーク登録できません。
- ザッピング再生中やA-Bリピート中、イントロ再生中はマーク登録の解除は できません。

再 生

の 他

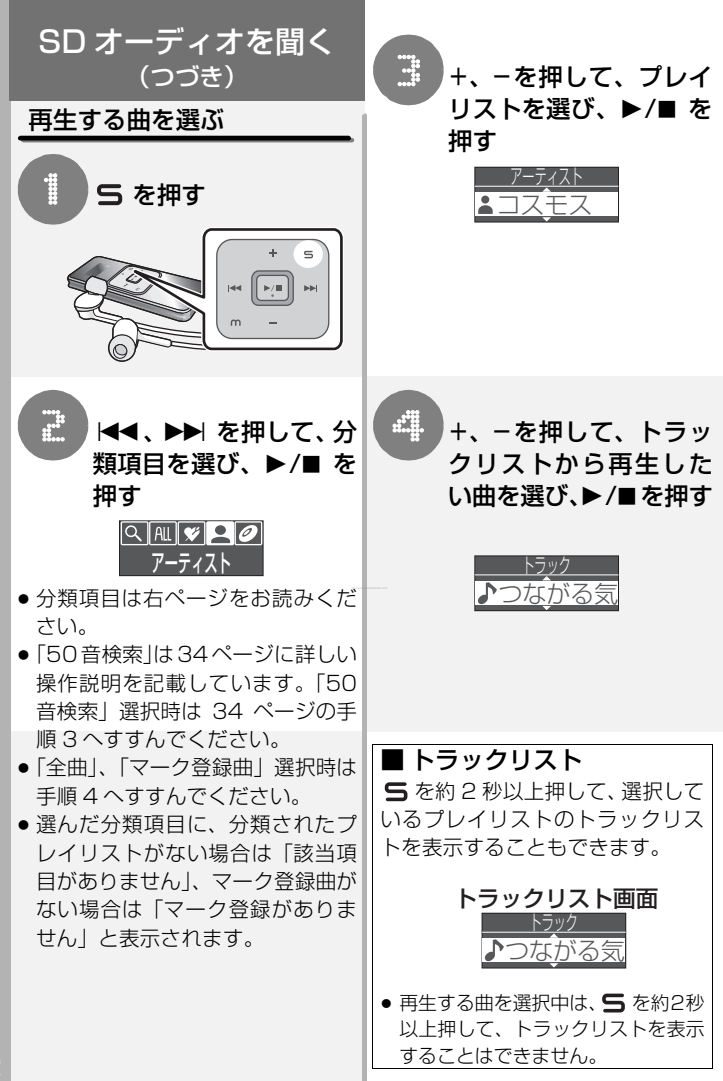

# 分類項目

### 50 音検索

プレイリストを 50 音から検索して選べます。

### **AID 全曲**

すべての曲から選べます。

# ■ マイベスト

当社製マイベスト機能搭載オーディオ機器でマイベストに分類された曲を選べます。

- マイベストに分類された曲がない場合は表示されません。
- 再生時、プレイリスト名は「マイベスト」と表示されます。

# ■ アーティスト

SD-Jukebox でアーティストに分類されたプレイリストから選べます。

# アルバム

SD-Jukebox でアルバムに分類されたプレイリストから選べます。

# **hal** フレイリスト

「マイベスト」、「アーティスト」、「アルバム」、「印象」に分類されたプレイリス ト以外のプレイリストから選べます。

# 网 印象

SD-Jukebox のミュージックソムリエ機能で分類されたプレイリストから選べます。

### ├ マーク登録曲

マーク登録(P30)した曲から選べます。

● 再生時、プレイリスト名は「マーク登録曲」と表示されます。

### $\Box$

- プレイリストの作りかたは、SD-Jukeboxの通常モード編の取扱説明書(PDF ファイル)をお読みください。
- 選択中に を押すと、1 つ前の画面に戻ります。

準

は め

再 生

33

の 他

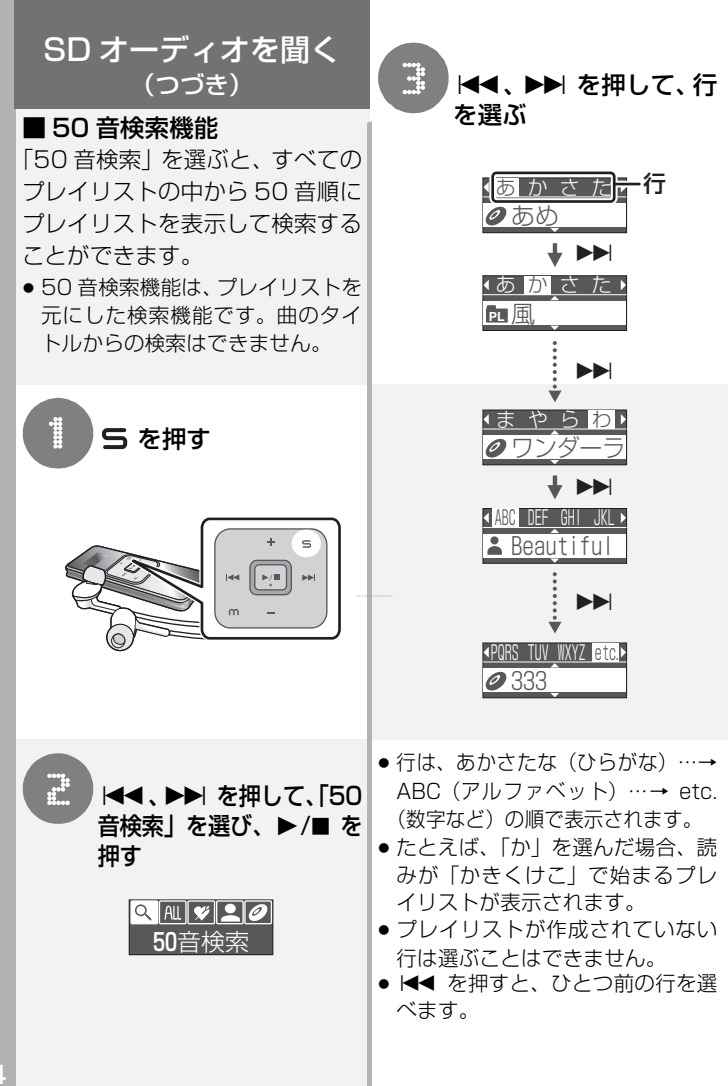

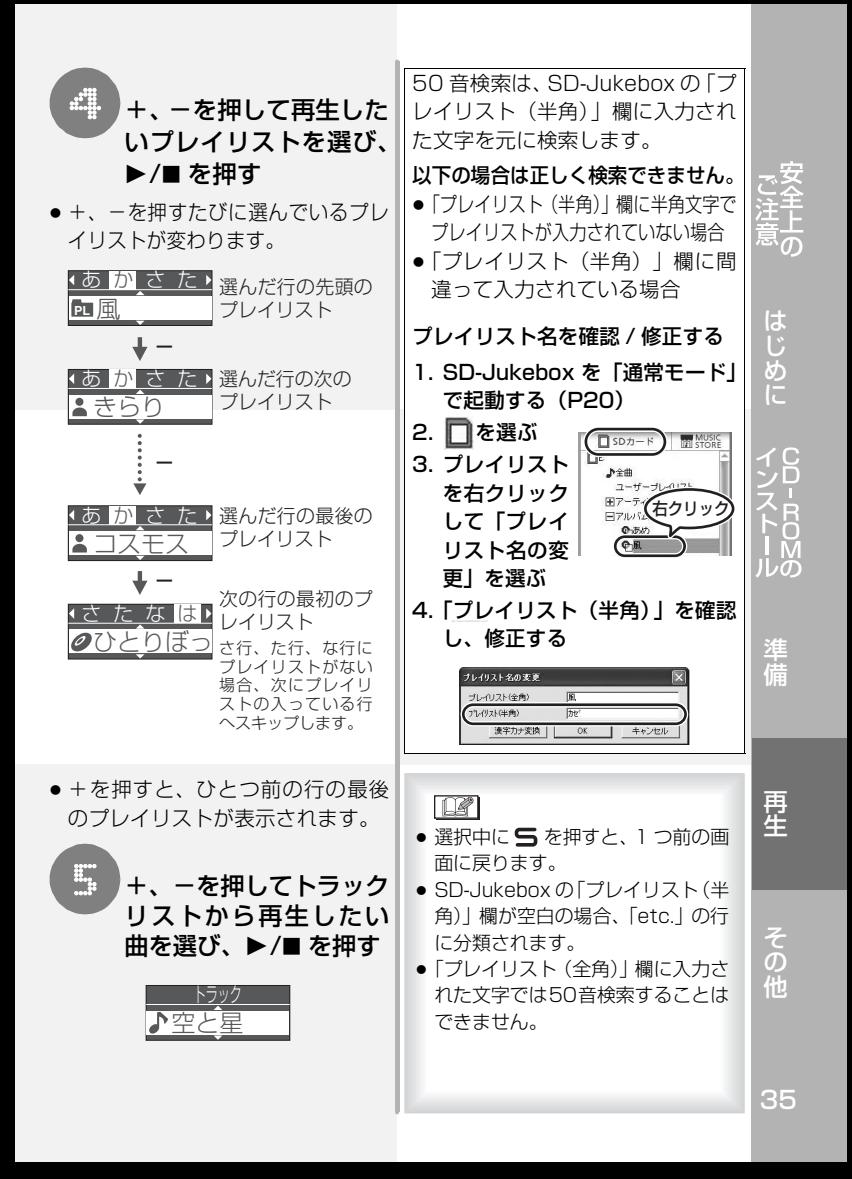

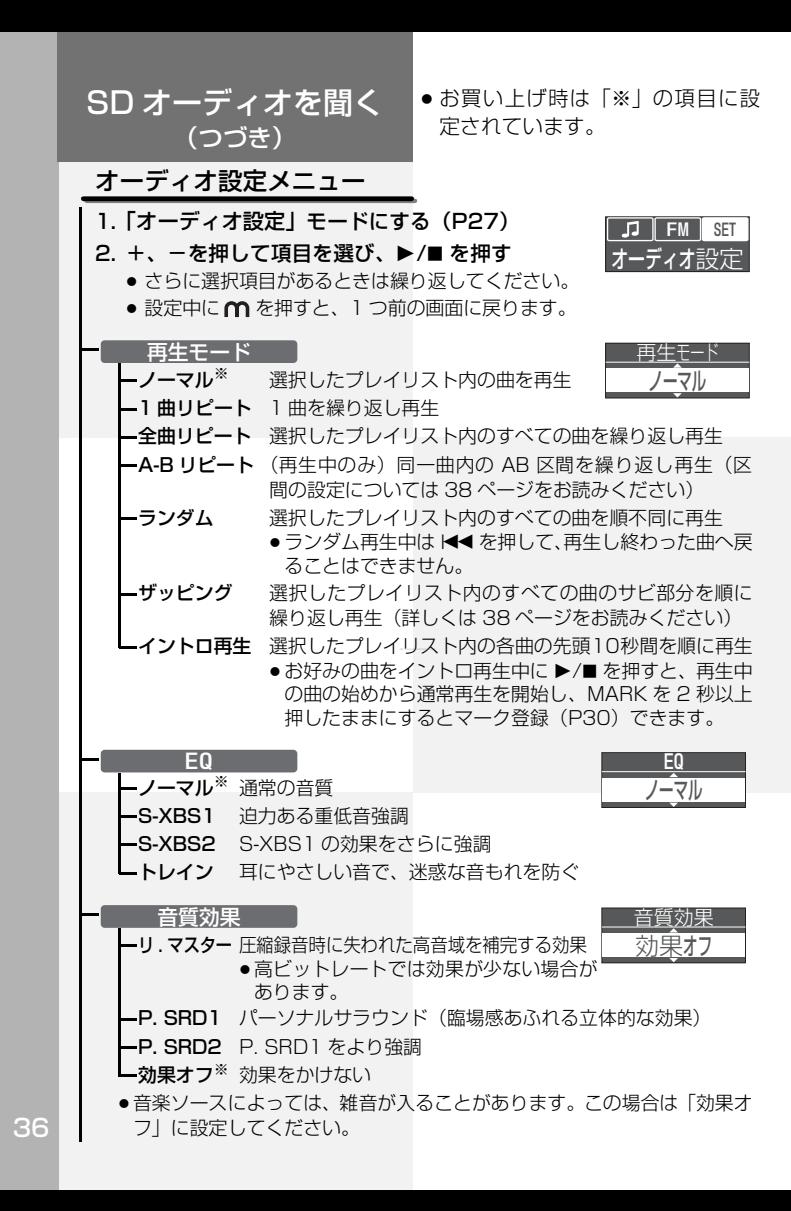

-

|<br>|-

|<br>|-

|<br>|-

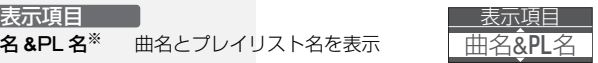

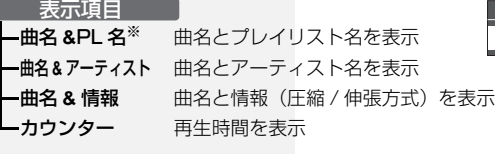

#### マーク登録リセット

+、-で「はい」を選ぶと、設定したマーク登録(P30)をすべて解除します。

●再生する曲を「マーク登録曲」に設定して再生しているときは(P32)、 「マーク登録リヤット」は表示されません。

#### オートザッピング

-オン SDカードを交換したり、SDカードの内容を変更した あと、本機の電源を入れたとき(電源を入れたときに FM チューナーモードの場合は、オーディオモードに切 り換えたとき)、サビ部分を順に再生するか、確認画面 を表示します。(詳しくは 38 ページをお読みください) -オフ※ 確認画面を表示せず、通常のオーディオ再生

**SYSTEM** 

本機の設定を変更できます。

# 操作音<br>- ニ<sub>オン</sub>※

- 操作ボタンを押したときに音でお知らせ (詳しくは 28 ページをお読みください)
- -オフ 操作音を鳴らさない

-LANGUAGE

<mark>−日本語</mark><sup>※</sup> 日本語<br>−FNGLISH 英語

**FNGLISH** 

-設定初期化 ( 停止中のみ)

+、-で「はい」を選ぶと、本機の設定がお買い上げ時の設定に戻ります。

● プリセット登録された放送局はすべて削除されます。

### -バージョン情報

本機のファームウェア(制御ソフト)バージョンを確認することができ ます。

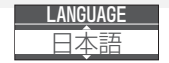

再 生

準 備

m

は め

他

の

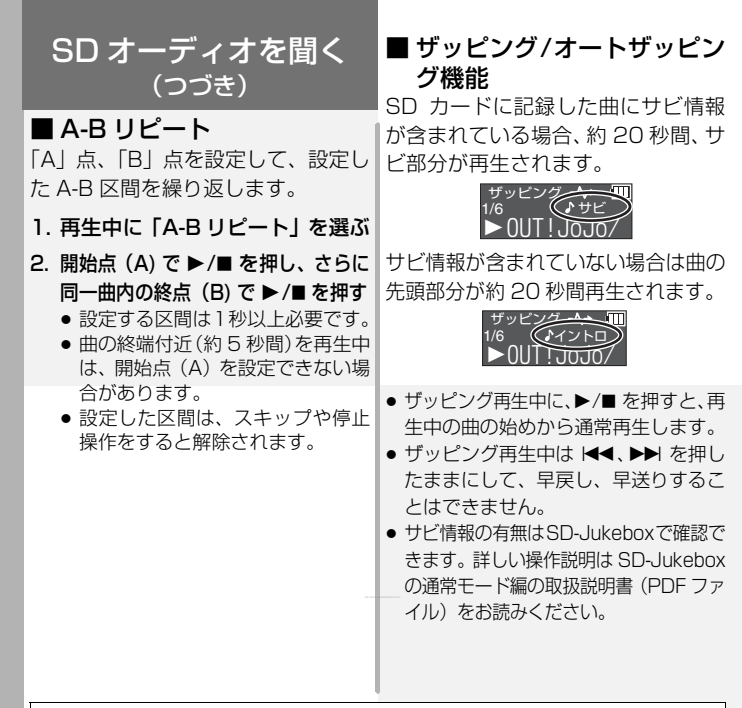

### オートザッピング設定時の再生順

一番最後に SD カードに記録したアルバムプレイリストからザッピング再生します。 各プレイリスト内では 1 曲目からザッピング再生します。

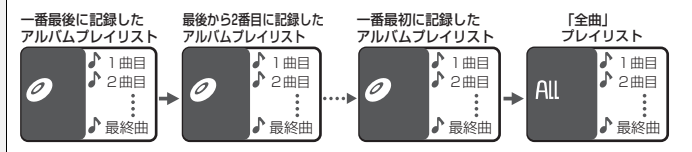

- ●「全曲」プレイリスト内の曲をすべて再生し終えると、再生を停止します。
- SD カード内にアルバムプレイリストがない場合は、「全曲」 プレイリストの 1 曲目からザッピング再生します。
- すでに SD カードに記録されているプレイリストへ、曲の追加、削除した場合でも、 一番最後に記録したアルバムプレイリストからザッピング再生します。

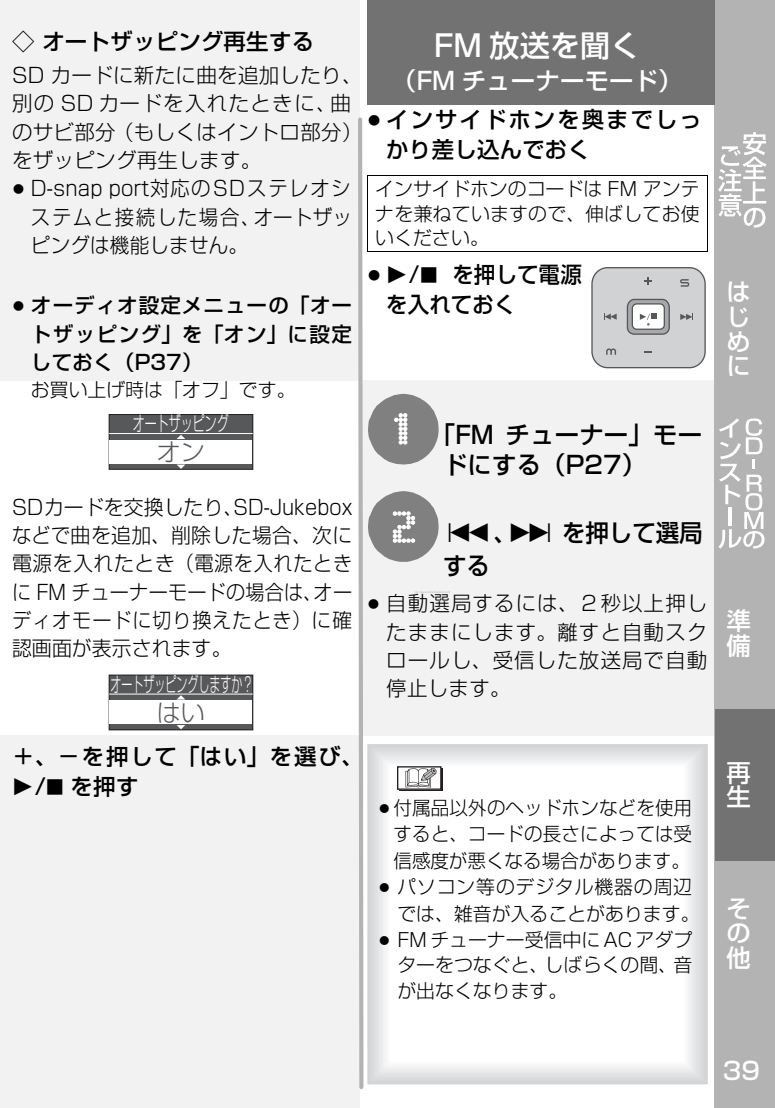

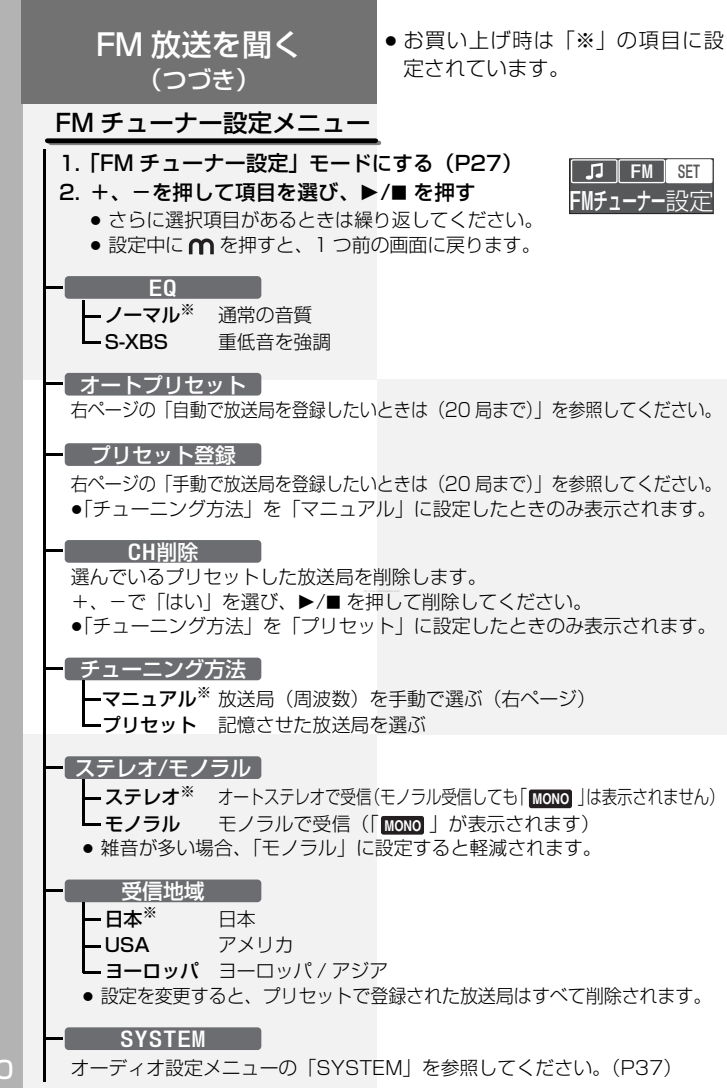

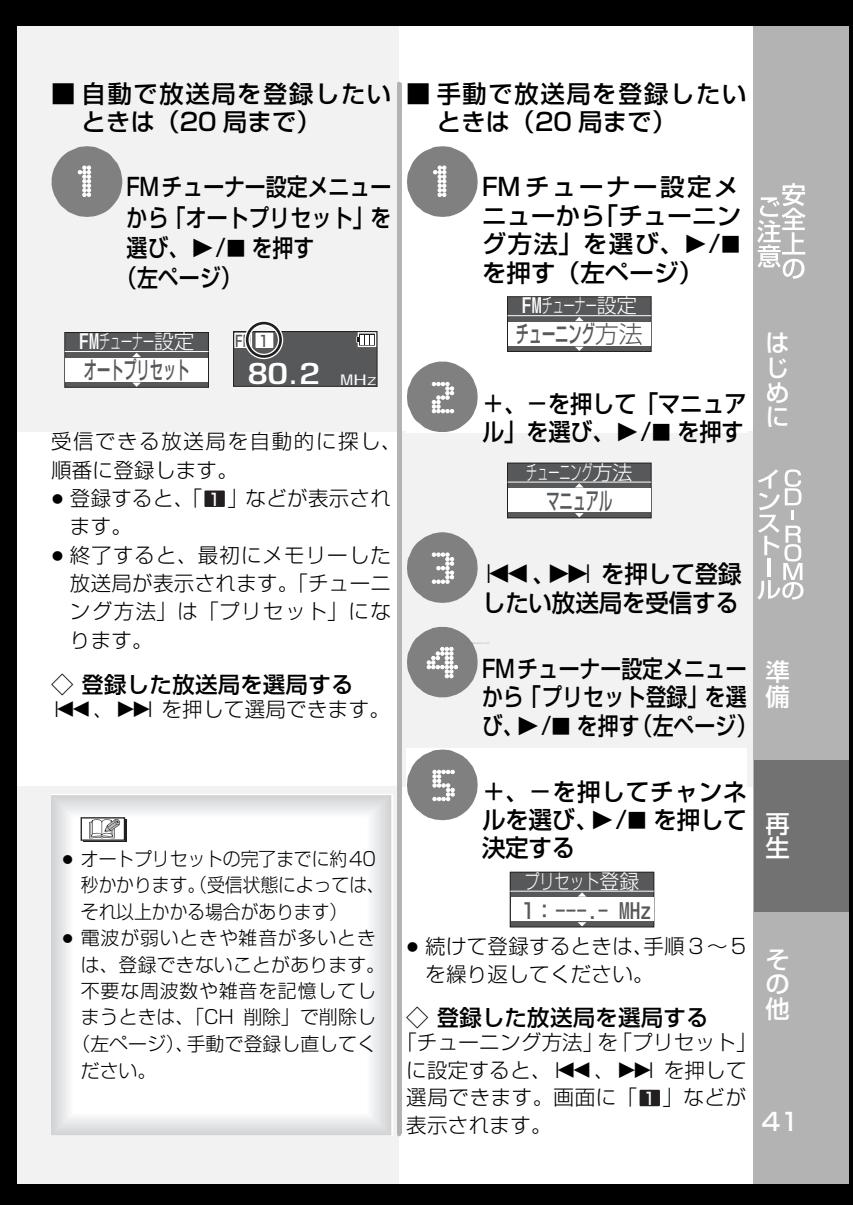

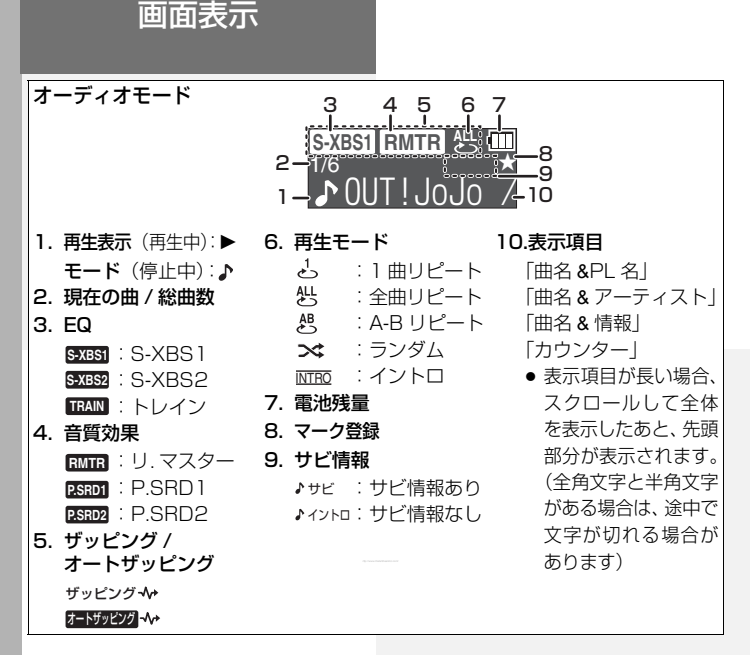

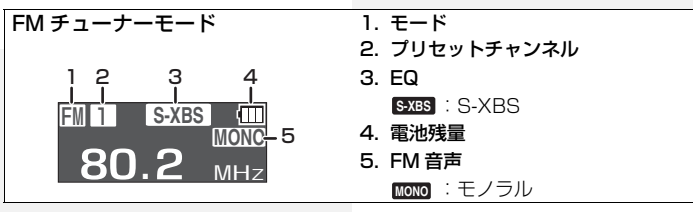

■こんな表示が出たら

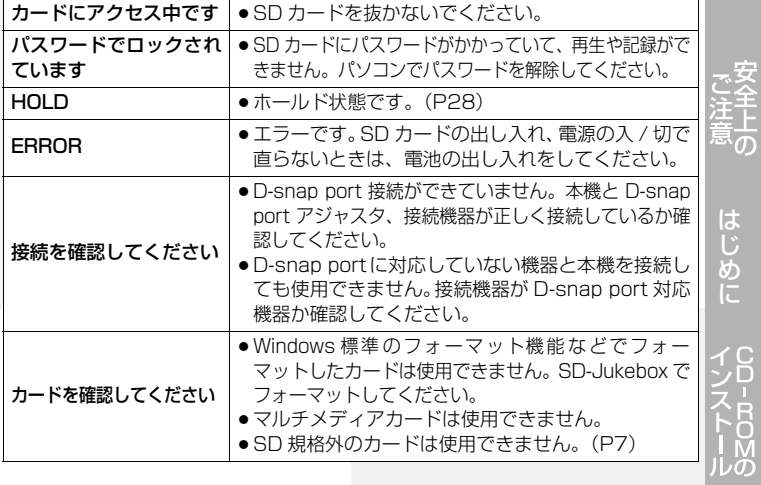

準 備

再 生

の 他

# 故障かな ?

まず、下表でご確認ください。直らない場合は、お買い上げの販売店 へご相談ください。

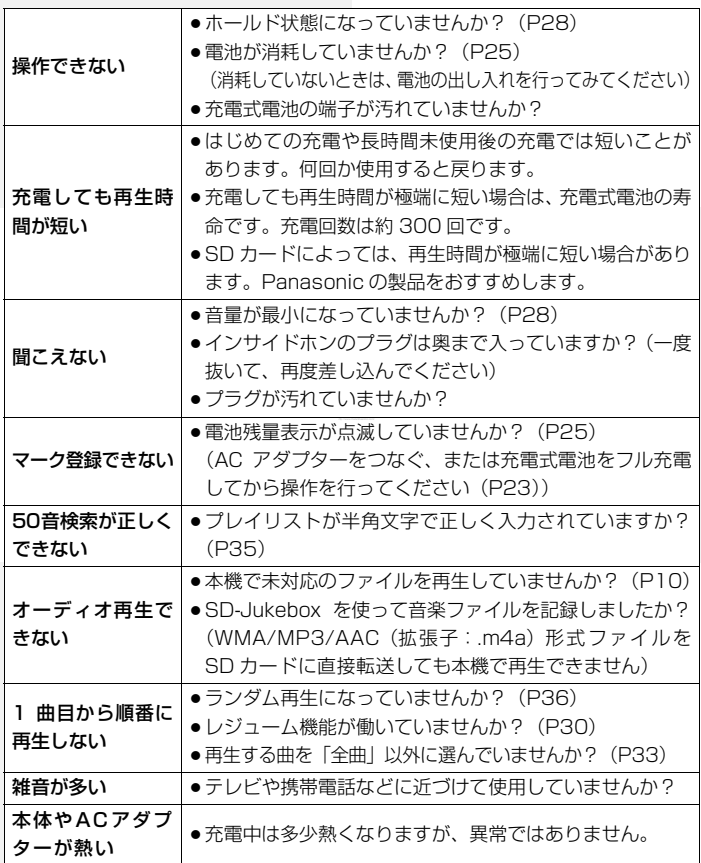

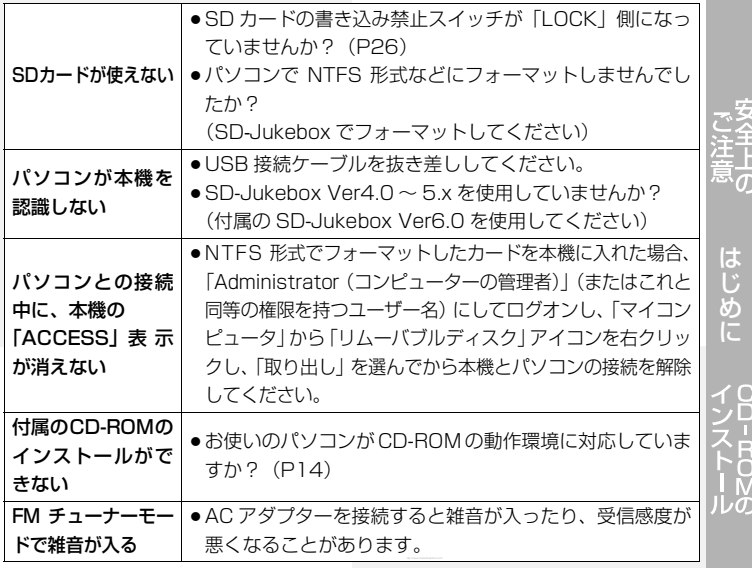

準 備

再 生

の 他

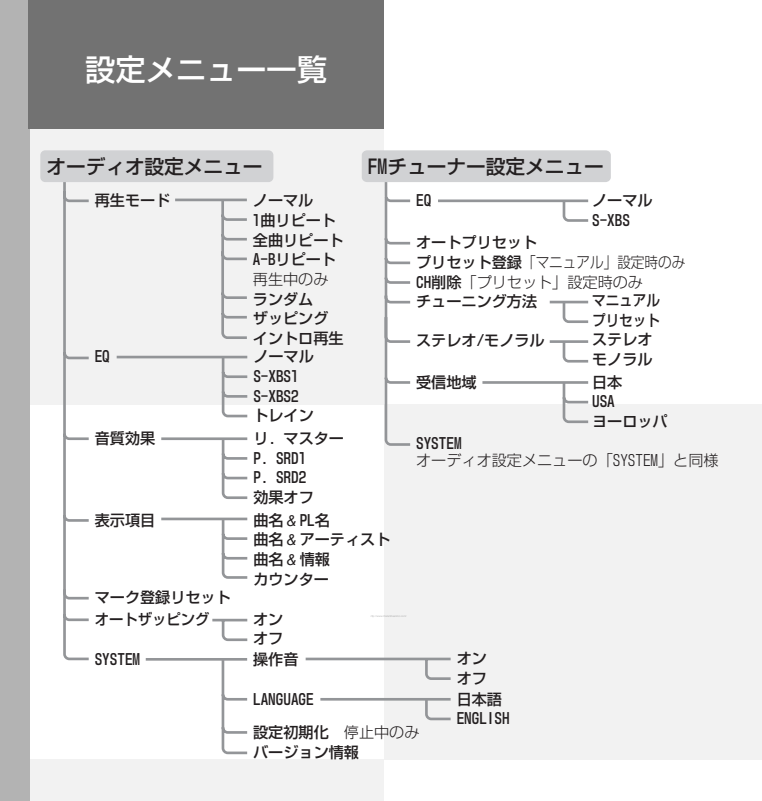

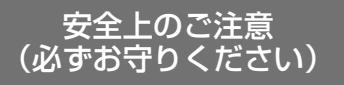

お使いになる人や他の人への危害、財産への損害を未然に防止する ため、必ずお守りいただくことを、次のように説明しています。

表示内容を無視して誤った使い方をしたときに生じる危害や損害の 程度を、次の表示で区分し、説明しています。

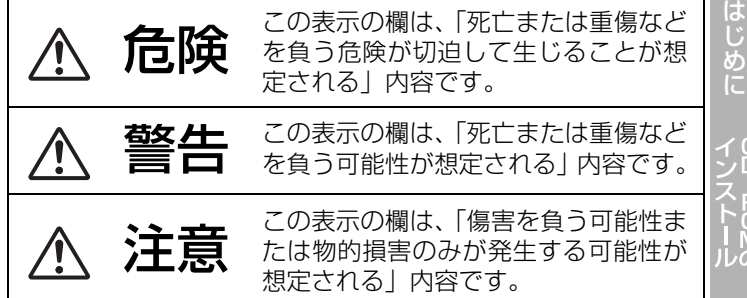

お守りいただく内容の種類を、次の絵表示で区分し、説明してい<mark>ま</mark> す。(下記は絵表示の一例です)

このような絵表示は、してはいけない「禁止」内容 です。

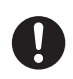

この絵表示は、必ず実行していただく「強制」内容 です。

CD-ROM<br>MO

再 生

準 備

の 他

安全上のご注意 (必ずお守りください)(つづき)

# 危険

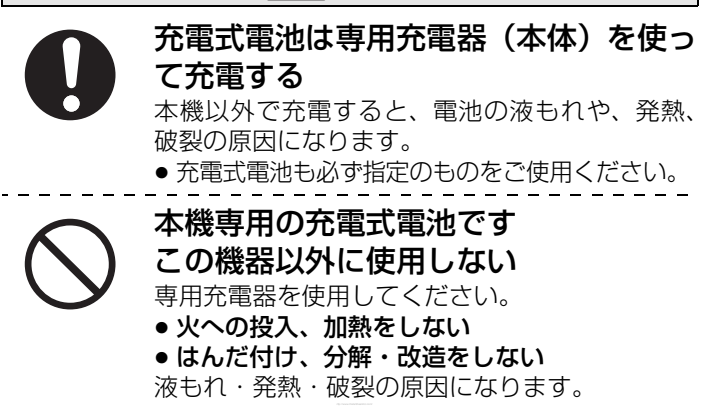

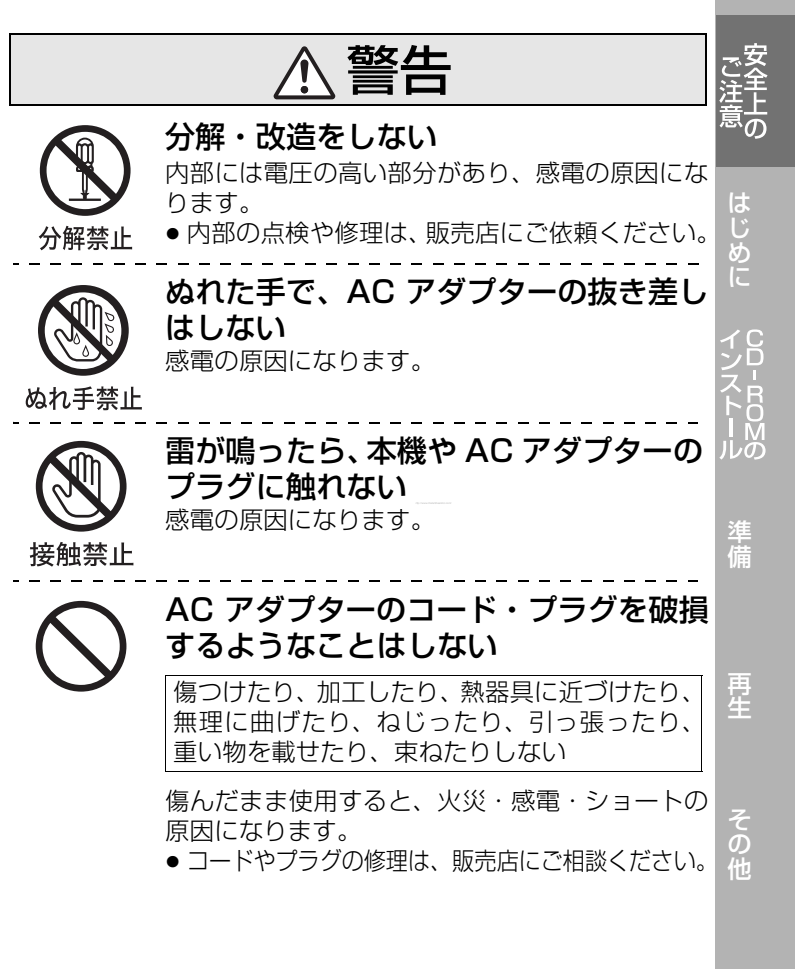

安全上のご注意 (必ずお守りください)(つづき)

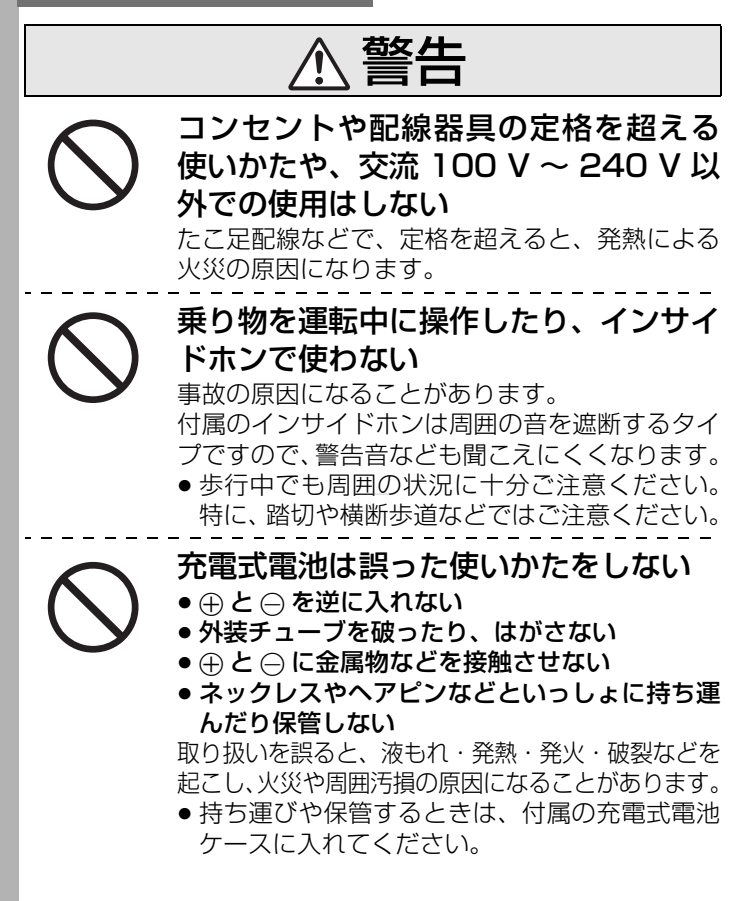

SDメモリーカードや充電式電池、イヤーピー スは、乳幼児の手の届くところに置かない 誤って飲み込むと、身体に悪影響を及ぼします。 ● 万一、飲み込んだと思われるときは、すぐに医 師にご相談ください。 反射光を人に当てない 本機(SV-SD800N)の表面は鏡面什上げになってお り、直射日光などの強い光の下では、反射光が乗り物を 運転中の人の目に入り、思わぬ事故を引き起こします。 ●本機の反射光に注意してお使いください。

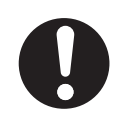

# AC アダプターのプラグは根元まで確実 に差し込む

- 差し込みが不完全ですと、感電や発熱による火災 の原因になります。
- 傷んだプラグ・ゆるんだコンセントは、使わな いでください。

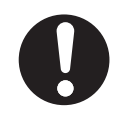

# AC アダプターのプラグのほこりなどは 定期的にとる

プラグにほこりなどがたまると、湿気などで絶縁 不良となり、火災の原因になります。

● AC アダプターを抜き、乾いた布でふいてください。

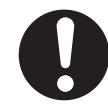

# 異常があったときは、充電式電池を外す

- 内部に金属や水などの液体、異物が入ったとき
- 落下などで外装ケースが破損したとき
- 煙や異臭、異音が出たとき そのまま使うと、火災・感電の原因になります。 ● 販売店にご相談ください。

の 他

は め

準 備

Ю l M<br>ルの

> 再 生

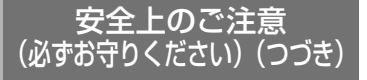

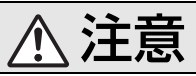

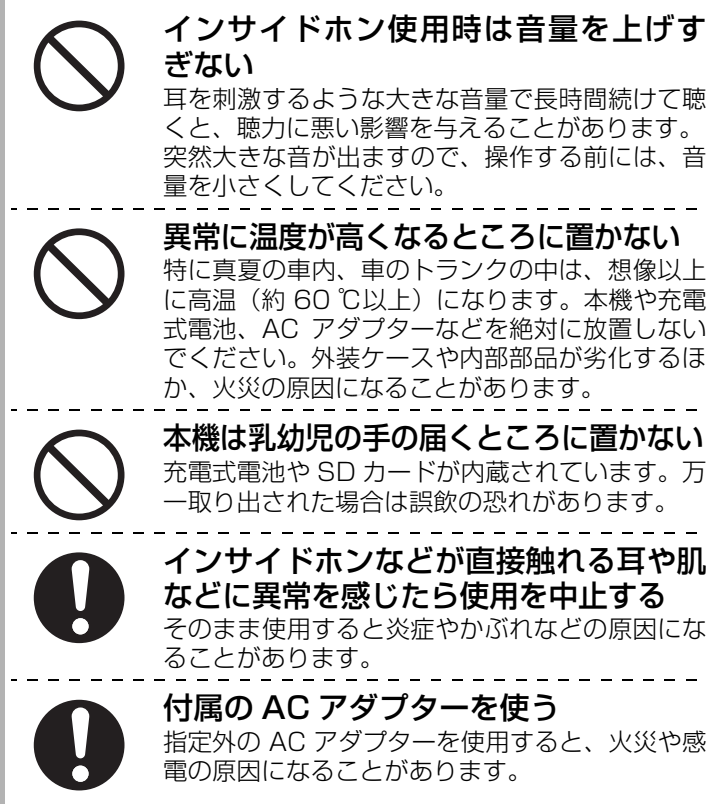

# 使用上のお願い 使用上のお願い

#### ■ 本機について

付属のコード、ケーブルを使用してください。また、コード、ケーブルは 延長しないでください。

### 本機を持ち運びするときは、落としたり、ぶつけたりしない

●強い衝撃が加わると、外装ケースが壊れたり、故障や誤動作の原因になります。

- お手入れの際は、ベンジン、シンナー、アルコールなどの溶剤を使わない
- ●お手入れの際は、充電式電池を取り出してください。また、電源プラグをコンセ ントから抜いておいてください。
- ●溶剤を使うと外装ケースが変質したり、塗装がはげる恐れがあります。
- ●柔らかい乾いた布でほこりや指紋をふいてください。汚れがひどいときは、乾いた布 を水にひたし、よく絞ってから汚れをふき、そのあと、乾いた布でふいてください。
- ●台所用洗剤や化学ぞうきんは使用しないでください。

### ーこのマークがある場合は-

## ヨーロッパ連合以外の国の廃棄処分に関する情報

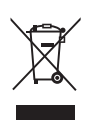

このシンボルマークは EU 域内でのみ有効です。 製品を廃棄する場合には、最寄りの市町村窓口、または 販売店で、正しい廃棄方法をお問い合わせください。

### ■ SD カードについて

#### メモリーカードを廃棄 / 譲渡するときのお願い

パソコンの機能による「フォーマット」や「削除」では、ファイル管理情報が変更 されるだけで、メモリーカード内のデータは完全には消去されません。

廃棄 / 譲渡の際は、メモリーカード本体を物理的に破壊するか、市販のパソコン用デー タ消去ソフトなどを使ってメモリーカード内のデータを完全に消去することをおすす めします。メモリーカード内のデータはお客様の責任において管理してください。

### SD カードを高温になるところや直射日光のあたるところ、電磁波や静電気 の発生しやすいところに放置しない

#### また、折り曲げたり、落としたり、強い振動を与えない

- ≥SD カードが破壊される恐れがあります。また、SD カードの内容が破壊されたり、 消失する恐れがあります。
- ●使用後や保管、持ち運びするときは収納袋などに入れてください。
- ●カード裏の端子部にごみや水、異物などを付着させないでください。また手など で触れないでください。

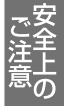

は め

準 備

53

そ の 他

再 生 使用上のお願い (つづき)

■ 充電式電池について

不要になった電池(バッテリー)は、貴重な資源を守るために、 廃棄しないで充電式電池リサイクル協力店へお持ちください。

#### 使用済み充電式電池の届け先

- ●最寄りのリサイクル協力店へ
- ●詳細は、有限責任中間法人 JBRC の ホームページをご参照ください。

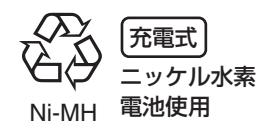

●ホームページ:http://www.jbrc.net/hp

#### 使用済み充電式電池の取り扱いについて

- ●+端子、一端子をセロハンテープなどで絶縁してください。
- ●被服をはがさないでください。
- ●分解しないでください。

### ■ AC アダプターについて

### 機器を電源コンセントの近くに設置し、遮断装置(電源プラグ)へ容易に 手が届くようにしてください。

- ●必ず、付属の AC アダプターをお使いください。
- ●使用後は、必ず電源フラクを電源コンセントから抜いてください。(接続したまま にしていると、AC アダプター単体で約 0.1 W の電力を消費しています)
- ●AC アダプター、充電式電池の端子部を汚さないでください。

### ■ 海外で使用するには

AC アダプターは、電源電圧(100 V ~ 240 V)、電源周波数(50 Hz、60 Hz) でご使用いただけます。

市販の変圧器などを使用すると、故障する恐れがあります。

国、地域、滞在先によって電源コンセントの形状は異な ります。海外旅行をされる場合は、その国、地域、滞在 先に合ったプラグを準備してください。変換プラグは、お 買い上げの販売店にご相談のうえ、お求めください。 充電のしかたは、国内と同じです。

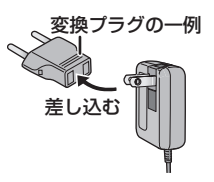

AC アダプターは日本国内で使用することを前提として 設計されておりますが、海外旅行等での一時的な使用は 問題ありません。

●ご使用にならないときは変換プラグを AC コンセントから外してください。

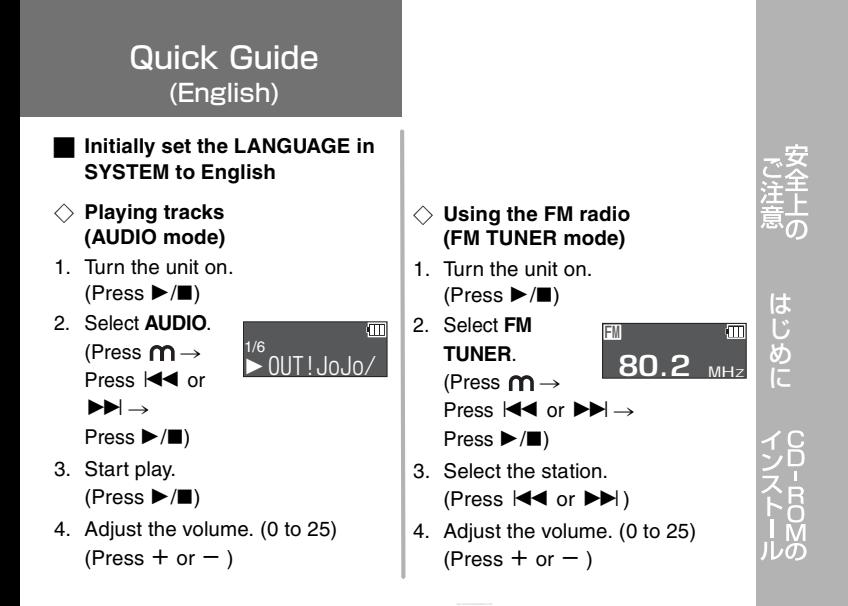

準 備

再 生

そ の 他

# 仕様

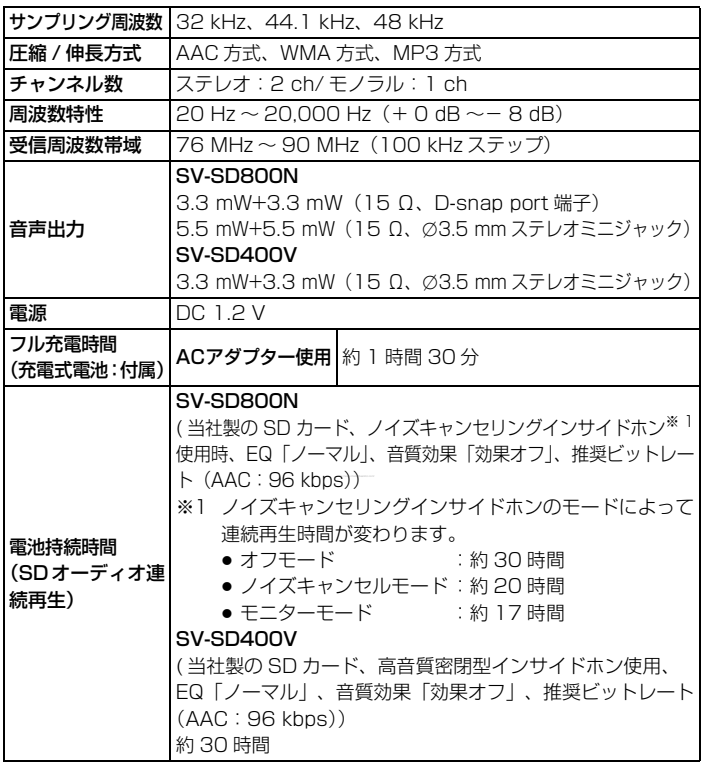

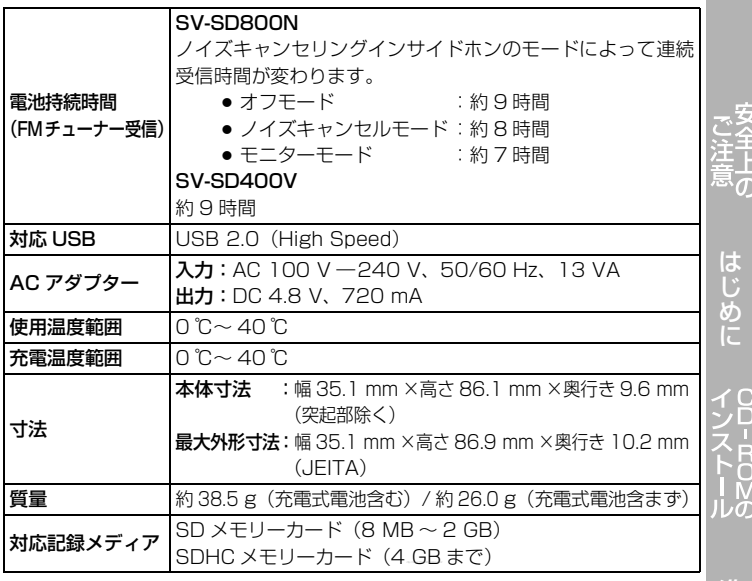

●この仕様は、性能向上のため変更することがあります。

●電池持続時間は使用条件によって短くなる場合があります。

●本機では、フォントデータの制限により表示できない文字があります。 (表示できない文字は「\_」と表示されます) 表示可能文字 日本語: JIS 第一水準 / 第二水準準拠

- ≥Windows Media Audio 9 (WMA9)対応(WMA9のProfessional、Lossless、 Voice および MBR※2には対応していません)
- ※2 Multiple Bit Rate は、1 つのファイル内に複数の異なるビットレートで記録 された音声を含む形式のことです。

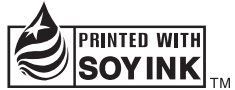

この取扱説明書の印刷には、植物性 大豆油インキを使用しています。

この取扱説明書はエコマーク認定 の再生紙を使用しています。

再 生

準 備

そ の 他 保証とアフターサービス(よくお読みください)

### 修理・お取り扱い・お手入れなどのご相談は・・・ まず、お買い上げの販売店へお申し付けください

転居や贈答品などでお困りの場合 は・・・

- 修理は、サービス会社・販売会社 の「修理ご相談窓口」へ!
- 使いかた・お買い物などのお問い 合 わせは、「お客様 ご相談 セン ター」へ!

保証書(裏表紙をご覧ください)

お買い上げ日・販売店名などの記入 を必ず確かめ、お買い上げの販売店 からお受け取りください。よくお読 みのあと、保存してください。

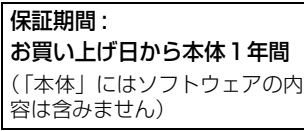

### 補修用性能部品の保有期間

当社は、この SD オーディオプレー ヤーの補修用性能部品を、製造打ち 切り後 6 年保有しています。

注)補修用性能部品とは、その製品 の機能を維持するために必要な 部品です。

#### 修理を依頼されるとき

この説明書をよくお読みのうえ、直 らないときは、まず接続している電 源を外して、お買い上げの販売店へ ご連絡ください。

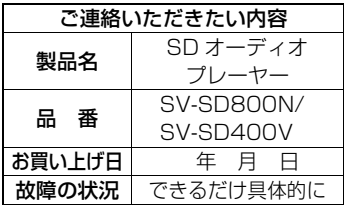

### ●保証期間中は

保証書の規定に従ってお買い上げの 販売店が修理をさせていただきます ので、恐れ入りますが、製品に保証 書を添えてご持参ください。

### ̄┃●保証期間を過ぎているときは

修理すれば使用できる製品について は、ご要望により修理させていただ きます。下記修理料金の仕組みをご 参照のうえご相談ください。

### ●修理料金の什組み

修理料金 は、技術料・部品代・出張 料などで構成されています。

- 技術料 は、診断・故障個所の修理お よび部品交換・調整・修 理完了時の点検などの作 業にかかる費用です。
- 部品代 は、修理に使用した部品およ び補助材料代です。
- 出張料 は、製品のある場所へ技術者を 派遣する場合の費用です。

### ご相談窓口における個人情報のお取り扱い

松下電器産業株式会社およびその関係会社は、お客様の個人情報やご相談 内容を、ご相談への対応や修理、その確認などのために利用し、その記録 を残すことがあります。また、個人情報を適切に管理し、修理業務等を委 託する場合や正当な理由がある場合を除き、第三者に提供しません。お問 い合わせは、ご相談された窓口にご連絡ください。

「よくあるご質問」「メールでのお問い合わせ」などはホームページをご活 用ください。

http://panasonic.jp/support/

# 修理に関するご相談

ナショナル パナソニック 修 理 ご 相 談 窓 口

# ナビダイヤル (全国共通番号) 24 0570-087-087

●呼出音の前にNTTより通話料金の目安をお知らせします。

- ●携帯電話·PHS等からは最寄りの修理ご相談窓口に直接おかけ ください。
- 最寄りの修理ご相談窓口は、次ページをご覧ください。

# 使いかた・お買い物などのご相談

お客様ご相談センター ナショナル パナソニック

> 365日/受付9時~20時 電話 375 00 0120-878-365 ■携帯電話·PHSでのご利用は… 06-6907-1187 FAX 34+71 00 0120-878-236

Help desk for foreign residents in Japan Tokyo (03) 3256 - 5444 Osaka (06) 6645 - 8787 Open: 9:00 - 17:30 (closed on Saturdays/Sundays/national holidays)

59

そ の 他

再 生

は め

準 備 保証とアフターサービス (よくお読みください)(つづき)

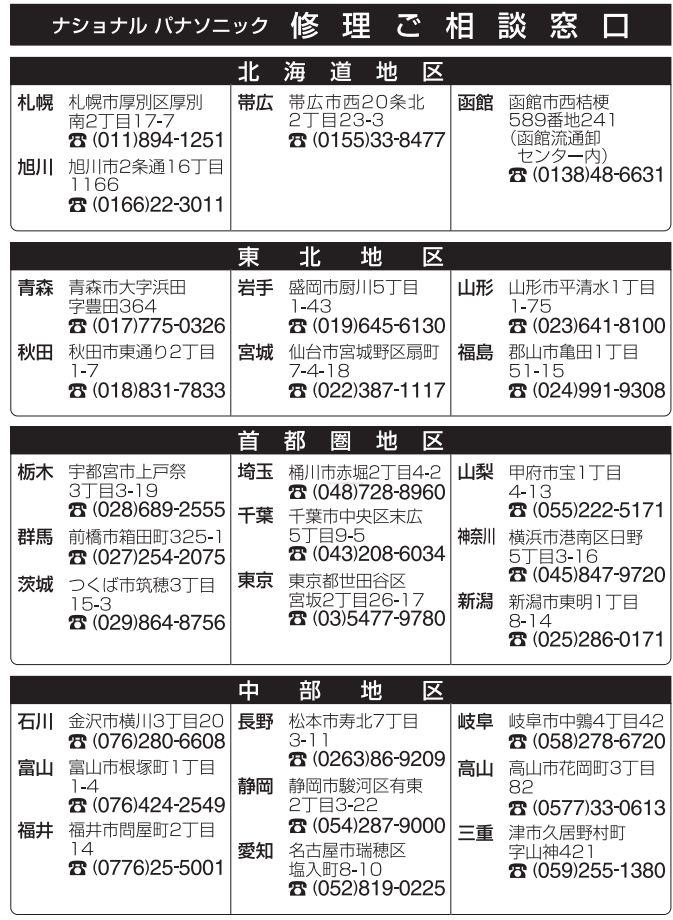

## ※電話番号をよくお確かめの上、おかけください。

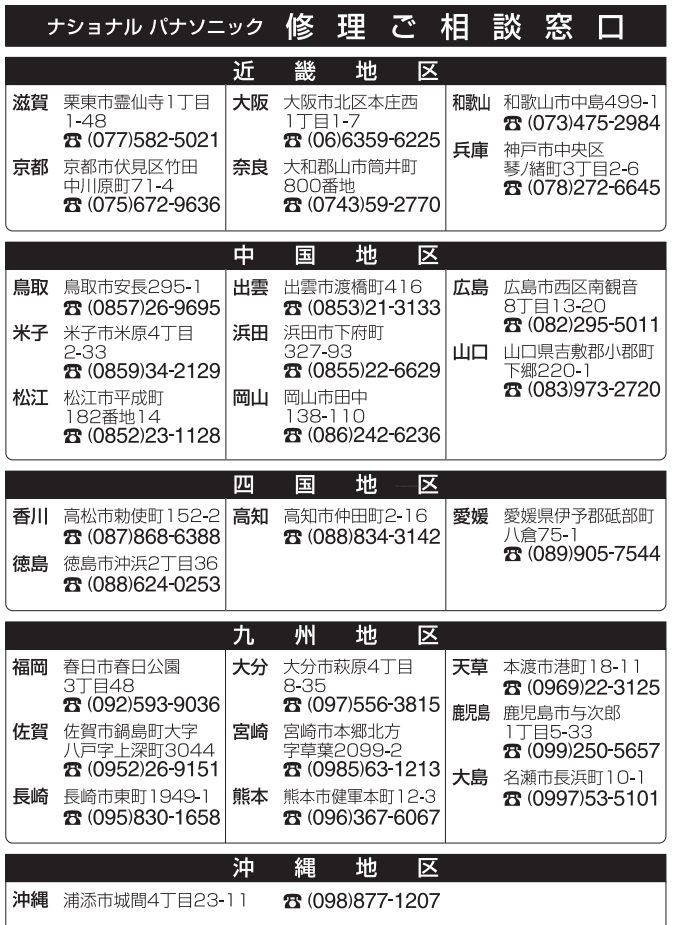

は め

再 生

準 備

そ の 他

# さくいん

### あ行

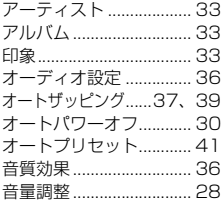

#### さ行

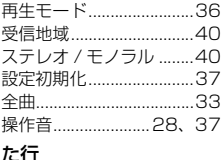

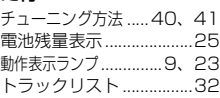

#### は行

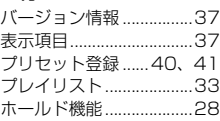

#### ま行

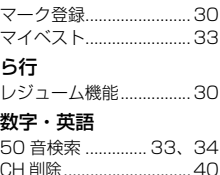

### か行

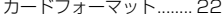

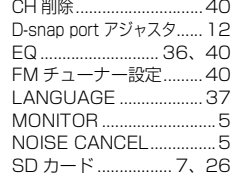

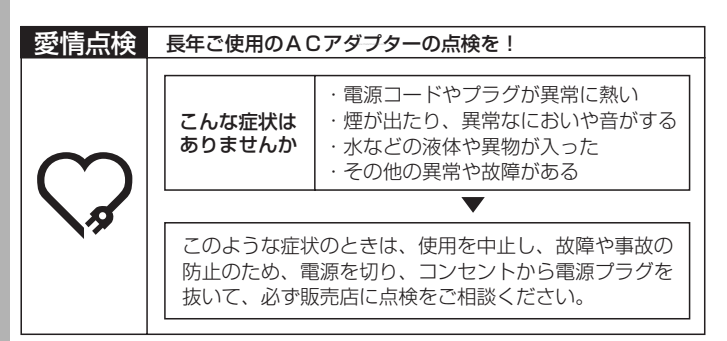

### 伊利メモ(おぼえのため、記入されると便利です)

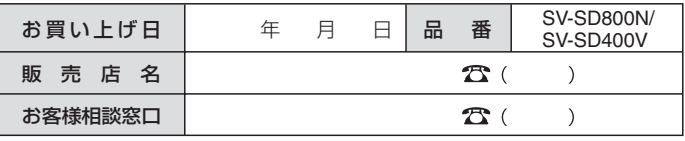

### 〈無料修理規定〉

- 1. 取扱説明書、本体貼付ラベル等の注意書に従った使用状態で保証期間 内に故障した場合には、無料修理をさせていただきます。
	- (イ)無料修理をご依頼になる場合には、商品に取扱説明書から切り離した本書を 添えていただきお買い上げの販売店にお申しつけください。
	- (ロ)お買い上げの販売店に無料修理をご依頼にならない場合には、お近くの 修理ご相談窓口にご連絡ください。
- 2. ご転居の場合の修理ご依頼先は、お買い上げの販売店またはお近くの 修理ご相談窓口にご相談ください。
- 3. ご贈答品等で本保証書に記入の販売店で無料修理をお受けになれない 場合には、お近くの修理ご相談窓口へご連絡ください。
- 4. 保証期間内でも次の場合には原則として有料にさせていただきます。
	- (イ)使用上の誤り及び不当な修理や改造による故障及び損傷
	- (ロ)お買い上げ後の取付場所の移設、輸送、落下などによる故障及び損傷
	- (ハ)火災、地震、水害、落雷、その他天災地変及び公害、塩害、ガス害(硫 化ガスなど)、異常電圧、指定外の使用電源(電圧、周波数)などによる 故障及び損傷
	- (ニ)車両、船舶等に搭載された場合に生ずる故障及び損傷
	- (ホ)一般家庭用以外(例えば業務用など)に使用された場合の故障及び損傷
	- (ヘ)本書のご添付がない場合
	- (ト)本書にお買い上げ年月日、お客様名、販売店名の記入のない場合、ある いは字句を書き替えられた場合
	- (チ)持込修理の対象商品を直接修理窓口へ送付した場合の送料等はお客様の 負担となります。また、出張修理を行った場合には、出張料はお客様の 負担となります
- 5. 本書は日本国内においてのみ有効です。
- 6. 本書は再発行いたしませんので大切に保管してください。
- 7. お近くのご相談窓口は P60、61をご参照ください。

修理メモ

- ※ お客様にご記入いただいた個人情報(保証書控)は、保証期間内の無料修理 対応及びその後の安全点検活動のために利用させていただく場合がございま すので、ご了承ください。
- ※ この保証書は、本書に明示した期間、条件のもとにおいて無料修理をお約束 するものです。従ってこの保証書によって、保証書を発行している者(保証 責任者)、及びそれ以外の事業者に対するお客様の法律上の権利を制限するも のではありませんので、保証期間経過後の修理についてご不明の場合は、お 買い上げの販売店またはお近くの修理ご相談窓口にお問い合わせください。
- ※ 保証期間経過後の修理や補修用性能部品の保有期間については、取扱説明書 のP58 をご覧ください。
- ※ This warranty is valid only in Japan.

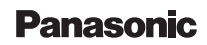

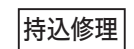

パナソニック音響製品保証書

本書はお買い上げの日から下記期間中故障が発生した場合には 本書裏面記載内容で無料修理を行うことをお約束するものです。 ご記入いただきました個人情報の利用目的は本書裏面に記載し ております。お客様の個人情報に関するお問い合わせは、お買 い上げの販売店にご相談ください。 詳細は專面をご参照ください。

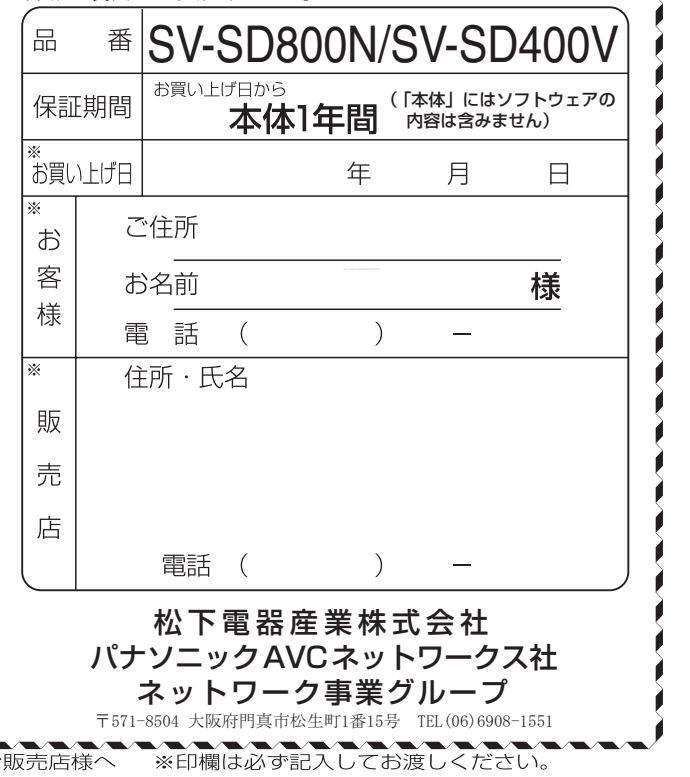